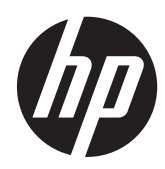

## Guida di riferimento hardware

Sistema Retail HP RP7 - Modello 7800

© Copyright 2012 Hewlett-Packard Development Company, L.P. Le informazioni contenute nel presente documento sono soggette a modifica senza preavviso.

Windows e Windows Vista sono entrambi marchi o marchi registrati di Microsoft Corporation negli Stati Uniti e/o in altri Paesi.

Le uniche garanzie su prodotti e servizi HP sono definite nei certificati di garanzia allegati a prodotti e servizi. Nulla di quanto qui contenuto potrà essere interpretato nel senso della costituzione di garanzie accessorie. HP declina ogni responsabilità per errori od omissioni tecniche o editoriali contenuti nella presente guida.

Questo documento contiene informazioni proprietarie protette da copyright. Nessuna parte del documento può essere fotocopiata, riprodotta o tradotta in altra lingua senza la preventiva autorizzazione scritta di Hewlett-Packard Company.

#### **Guida di riferimento hardware**

Sistema Retail HP RP7 - Modello 7800

Seconda edizione (novembre 2012)

Numero di parte del documento: 697971-062

#### **Informazioni su questa guida**

Il presente manuale fornisce informazioni di base per l'aggiornamento del computer.

- A **AVVERTENZA!** Il testo presentato in questo modo indica che la mancata osservanza delle istruzioni potrebbe comportare lesioni fisiche o addirittura la perdita della vita.
- **ATTENZIONE:** Il testo presentato in questo modo indica che la mancata osservanza delle relative istruzioni può causare danni alle apparecchiature o perdite di informazioni.
- **NOTA:** Il testo presentato in questo modo indica che vengono fornite importanti informazioni supplementari.

# **Sommario**

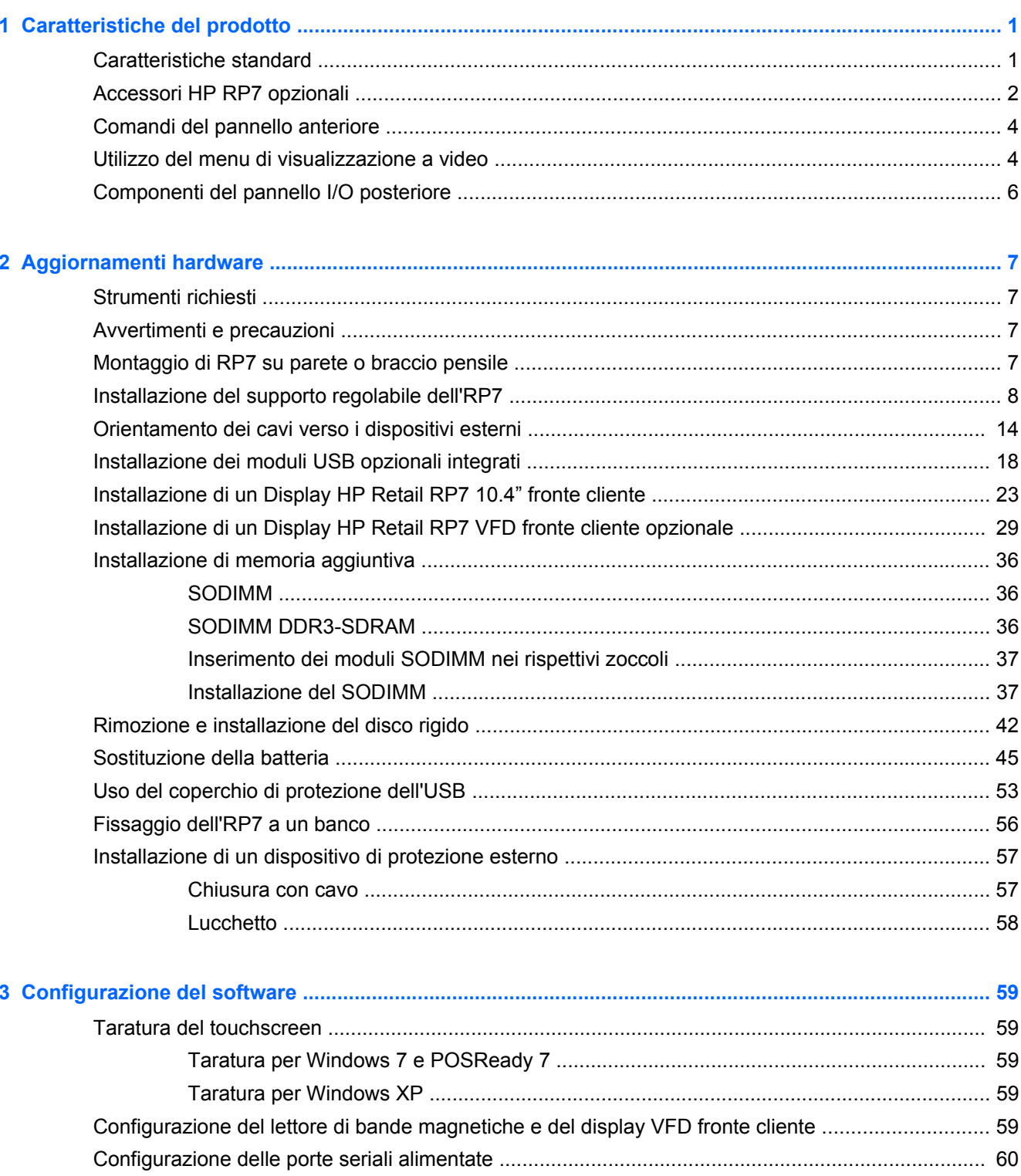

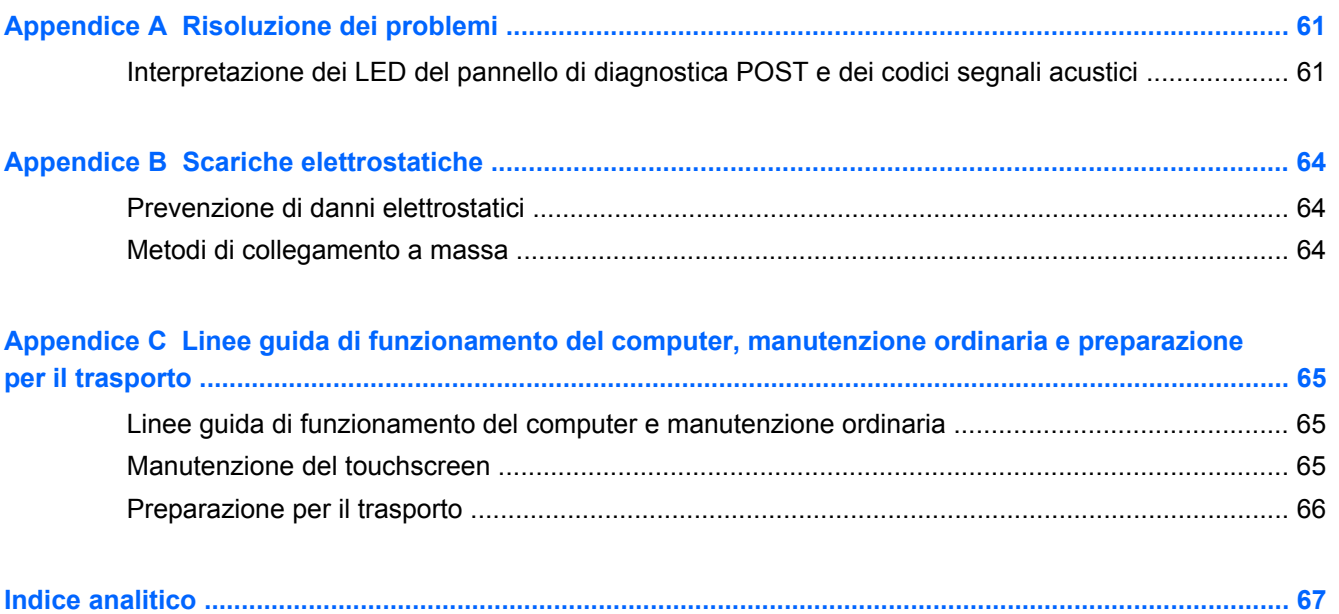

# <span id="page-6-0"></span>**1 Caratteristiche del prodotto**

### **Caratteristiche standard**

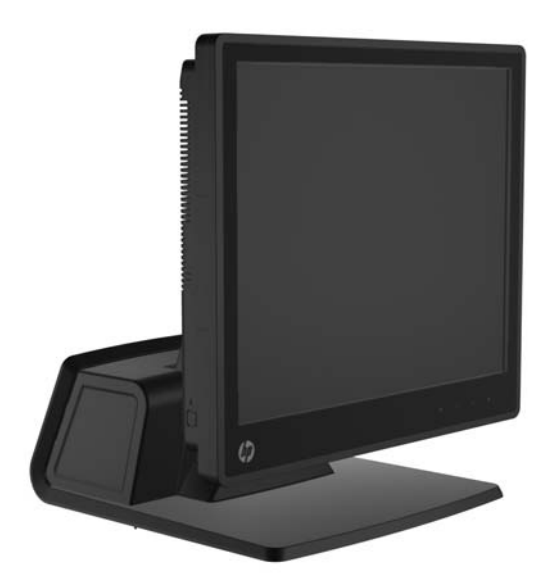

Le funzioni del Sistema Retail HP RP7 comprendono:

- Progettato per un uso a lungo termine nell'ambito del mercato retail, accoglienza e altri tipi di retail
- Tipi di display touchscreen fronte operatore:
	- Resistivo da 15"
	- Proiettivo capacitivo da 15"
	- Proiettivo capacitivo da 17"
- Funzioni di gestione cavi
- Touch screen resistente ad acqua e polvere
- Uso flessibile con regolazione inclinazione e altezza del display
- **•** Tre periferiche opzionali e integrabili:
	- MSR a doppia testina HP Retail integrato
	- Lettore di impronte digitali HP Retail integrato
	- Webcam HP retail integrata
- Tecnologia Vacuum Florescent Display VFD, fronte cliente, a due righe; standard in alcuni modelli (VFD può essere montato sul supporto di RP7 o su un supporto separato)
- Display LCD fronte cliente da 10.4"; opzionale (non può essere usato insieme al VFD a due righe)
- Scelta del processore
- <span id="page-7-0"></span>● Scelta del chipset
- Memoria DDR3
- Scelta del sistema operativo
- NIC e WiFi integrati (alcuni modelli)
- Porte USB+PWR e cassetto contanti
- Scelta Disco rigido e SSD
- Compatibile con RAID Livello 0.1 (RAID 1 può essere pre-configurato in fabbrica da HP)
- **•** Strumenti di gestione
- Porta di protezione USB (vite di sicurezza fornita in dotazione)
- Certificazione Energy Star 5, Conformità UE, Conformità RoHS2
- Adattatore alimentatore di energia interna con l'87% di efficienza del consumo energetico
- Garanzia limitata HP, 3/3/3 standard: 3 anni componenti, 3 anni mano d'opera e 3 anni servizio sul posto

#### **Accessori HP RP7 opzionali**

I seguenti accessori HP RP7 sono disponibili presso HP.

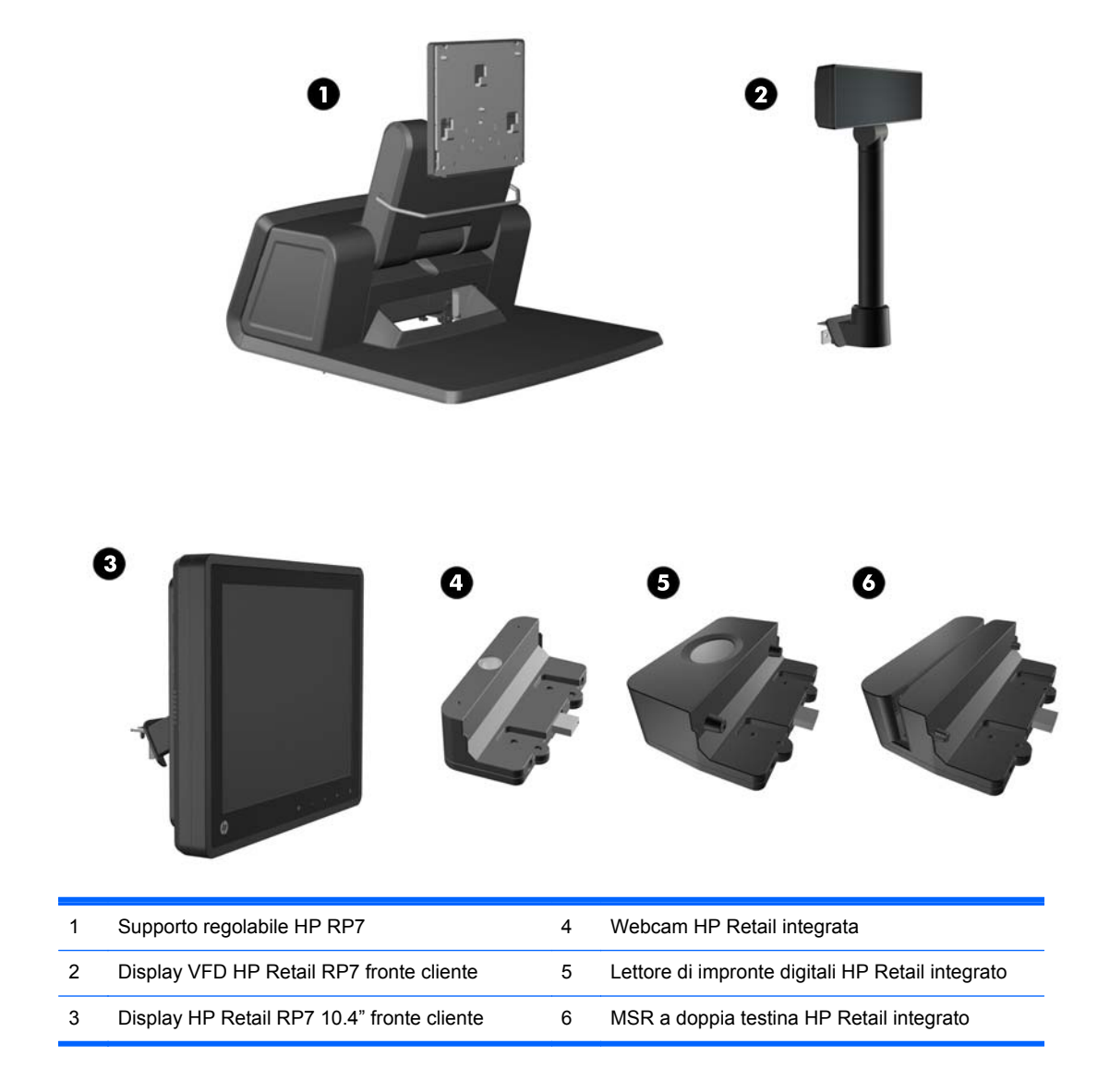

**NOTA:** È anche disponibile presso HP un VDF autonomo montato su un supporto separato (non illustrato sopra).

### <span id="page-9-0"></span>**Comandi del pannello anteriore**

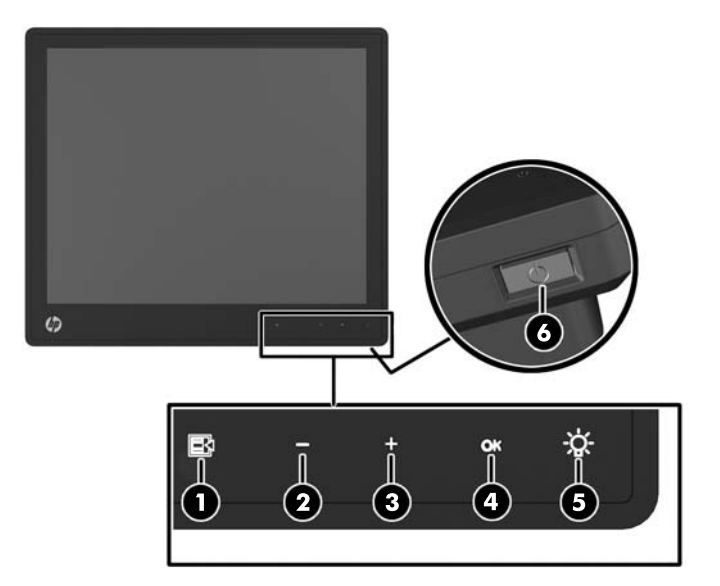

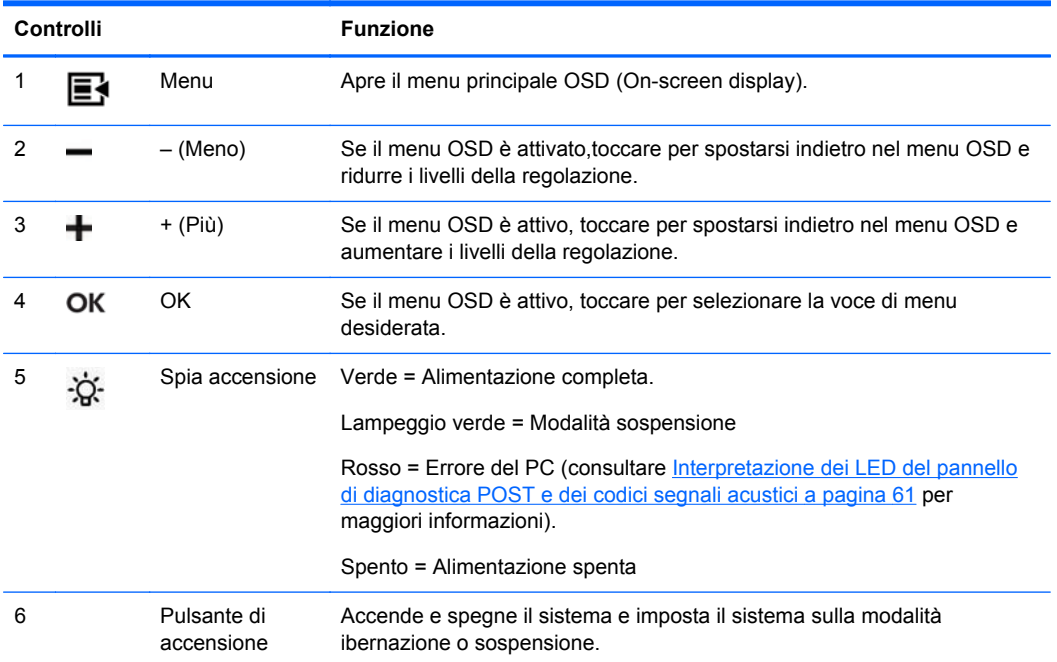

#### **Utilizzo del menu di visualizzazione a video**

La modalità OSD serve per regolare l'immagine video sulla base delle preferenze dell'utente. Per accedervi, procedere come di seguito indicato:

- **1.** Se il sistema non è ancora acceso, premere il pulsante di Accensione per accendere l'unità.
- **2.** Per attivare la funzione del menu OSD, toccare il frontalino appena a sinistra dell'icona di accensione.
- **3.** Per accedere al menu OSD, premere l'icona Menu sul pannello anteriore del monitor.
- **4.** Per spostarsi nel menu OSD, toccare i pulsanti + (Più) o (Meno) situati sul pannello anteriore del monitor e far scorrere le impostazioni in avanti o indietro.
- **5.** Per selezionare una voce del menu OSD, usare i pulsanti + o per scorrere ed evidenziare la selezione, quindi toccare il pulsante OK per selezionare la funzione evidenziata.
- **6.** Per la regolazione della scala dell'oggetto corrispondente alla voce di menu, utilizzare i pulsanti + o – del pannello anteriore.
- **7.** Una volta effettuata la regolazione, selezionare **Salvare e ritorno** oppure **Annulla** se non si desidera salvare l'impostazione, quindi selezionare **Uscita** dal menu principale.

La seguente tabella elenca le voci del menu OSD principale con una breve descrizione di ciascuna voce.

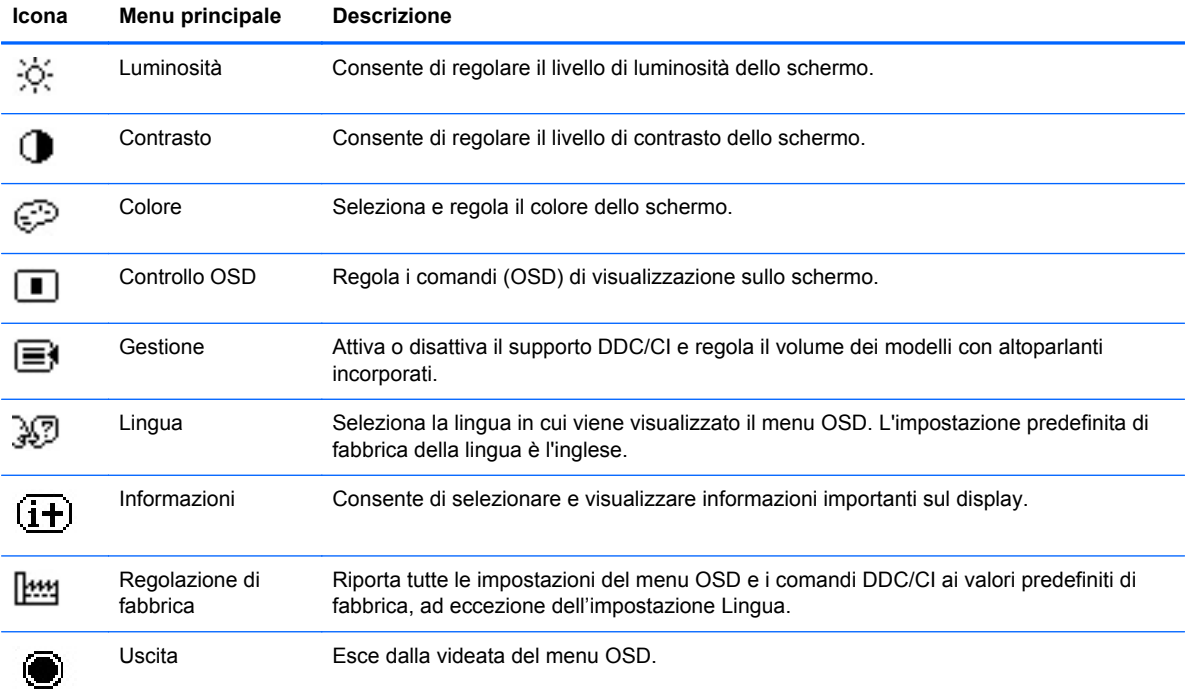

#### **Tabella 1-1 Menu OSD principale**

#### <span id="page-11-0"></span>**Componenti del pannello I/O posteriore**

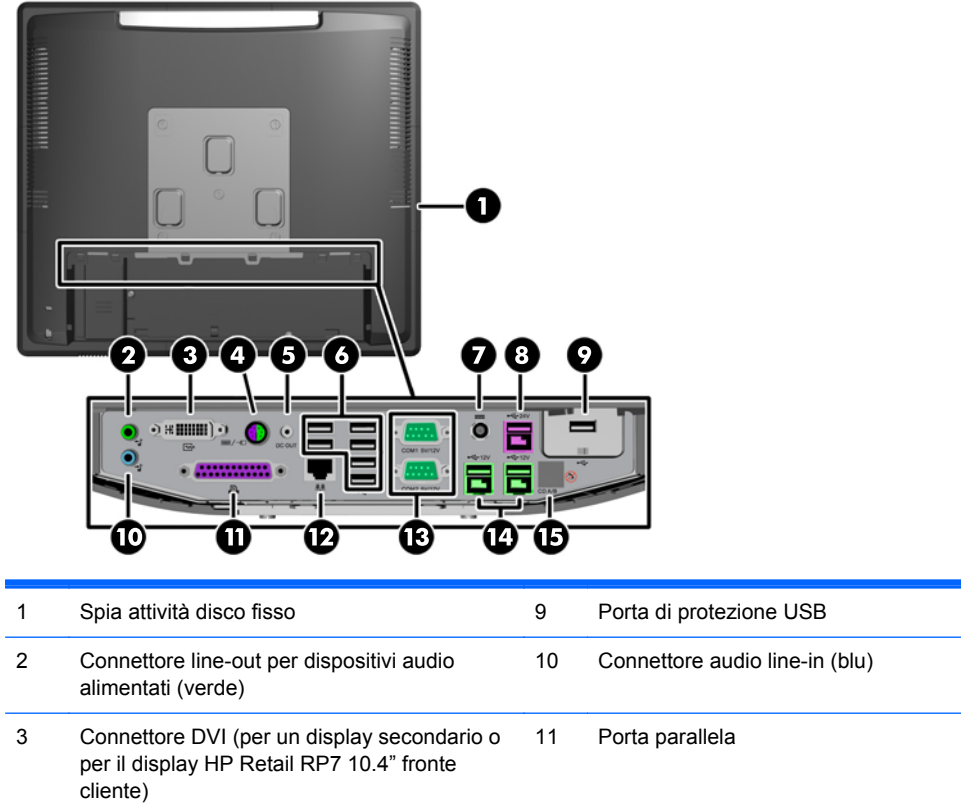

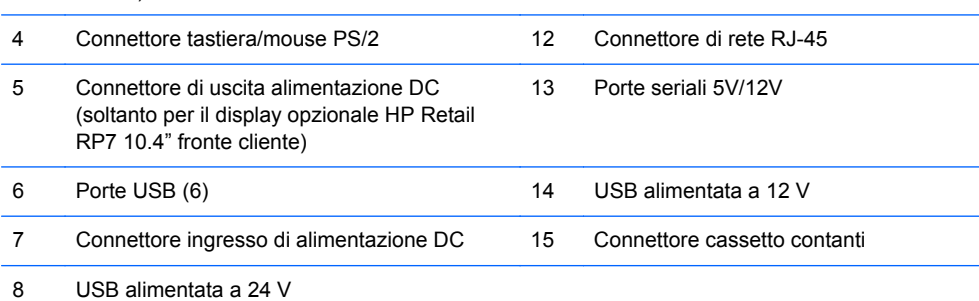

**NOTA:** È possibile configurare le porte seriali come porte alimentate a 5 o a 12 V. Vedere [Configurazione delle porte seriali alimentate a pagina 60](#page-65-0) per ulteriori informazioni.

**NOTA:** Il connettore USB alimentato a 24 volt e il connettore USB alimentato a 12 volt sono diversi, per evitare errori di collegamento.

**NOTA:** Staccare il nastro adesivo metallico situato sul connettore del cassetto contanti per collegare il cassetto contanti.

**ATTENZIONE:** Il connettore del cassetto contanti è simile per forma e dimensioni al jack del modem. Per evitare danneggiamenti al computer, NON inserire un cavo di rete nel connettore del cassetto contanti.

**ATTENZIONE:** Non collegare un dispositivo diverso dal display HP Retail RP7 10.4" fronte cliente al connettore di uscita alimentazione DC.

### <span id="page-12-0"></span>**2 Aggiornamenti hardware**

### **Strumenti richiesti**

Per molte procedure descritte in questa guida è necessario usare un cacciavite Phillips, Torx o a lama piatta.

#### **Avvertimenti e precauzioni**

Prima di eseguire gli aggiornamenti, assicurarsi di leggere attentamente tutte le istruzioni, le precauzioni e gli avvertimenti riportati in questa guida.

A **AVVERTENZA!** Per ridurre il rischio di lesioni fisiche dovute a scosse elettriche, superfici surriscaldate o incendi:

Scollegare il cavo di alimentazione dalla presa a muro e lasciare raffreddare i componenti interni del sistema prima di toccarli.

Non collegare i connettori telefonici e per telecomunicazioni alle prese NIC (Network Interface Card, Scheda di interfaccia di rete).

Non rimuovere lo spinotto di terra del cavo di alimentazione. Il collegamento a terra è un requisito fondamentale per la sicurezza.

Il cavo va collegato a una presa con collegamento a terra che deve essere sempre facilmente accessibile.

Per ridurre i rischi di danni alle persone, leggere la *Guida alla sicurezza e al comfort*. come organizzare l'ambiente di lavoro, la postura corretta, norme per la salute e la sicurezza. La guida si trova su Internet all'indirizzo<http://www.hp.com/ergo>.

A **AVVERTENZA!** Contiene componenti sotto tensione e mobili.

Scollegare l'apparecchiatura dalla presa di corrente prima di rimuovere l'involucro.

Ripristinare e fissare l'involucro prima di collegare di nuovo l'apparecchiatura alla presa di corrente.

**ATTENZIONE:** L'elettricità statica può danneggiare i componenti elettrici del computer o delle parti opzionali. Prima di iniziare queste procedure, scaricare tutta l'energia elettrostatica toccando un oggetto metallico dotato di messa a terra. Per ulteriori informazioni, vedere [Scariche elettrostatiche](#page-69-0) [a pagina 64](#page-69-0).

Quando il computer è collegato a una fonte di alimentazione CA, la scheda di sistema viene sempre alimentata. È necessario scollegare il cavo di alimentazione dalla fonte di alimentazione prima di aprire il computer al fine di impedire danni ai componenti interni.

#### **Montaggio di RP7 su parete o braccio pensile**

È possibile fissare RP7 a una parete, a un braccio mobile e regolabile o a un altro supporto di montaggio. RP7 supporta la distanza di 100 mm tra i fori di montaggio secondo lo standard industriale VESA.

<span id="page-13-0"></span>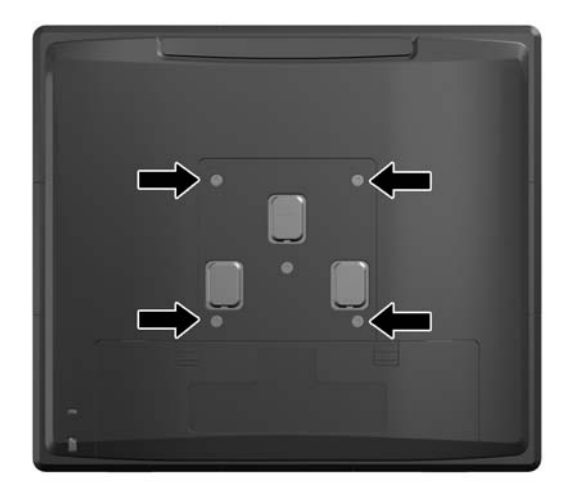

Questo supporto è stato realizzato per essere sostenuto da una staffa montata a parete certificata UL/CSA. HP consiglia di utilizzare la staffa di montaggio HP Quick Release per il montaggio a parete (numero di parte EM870AA).

**ATTENZIONE:** Se si utilizza una soluzione di montaggio a RP7 realizzata da terzi, è necessario disporre di quattro viti da 4 mm, passo della filettatura di 0,7 e lunghezza 10 mm. Non utilizzare viti più lunghe perché potrebbero danneggiare il sistema. È importante verificare che la soluzione di montaggio scelta sia conforme agli standard VESA e sia idonea a sostenere il peso del sistema.

#### **Installazione del supporto regolabile dell'RP7**

- NOTA: Questa sezione contiene istruzioni per l'installazione del supporto regolabile dell'RP7 se il supporto è stato acquistato separatamente.
	- **1.** Spegnere il computer tramite il sistema operativo, quindi spegnere tutte le periferiche esterne.
	- **2.** Scollegare l'alimentazione dal connettore I/O posteriore e dalla presa di alimentazione.

**ATTENZIONE:** Indipendentemente dallo stato di accensione, quando il computer è collegato a una presa CA funzionante, la scheda di sistema è sempre alimentata. È necessario scollegare il cavo di alimentazione per evitare danni ai componenti interni del computer.

**3.** Scollegare tutti i cavi dai connettori I/O posteriori.

**4.** Tirare verso il retro il coperchio dell'alimentatore e quindi sollevarlo per estrarlo dall'unità.

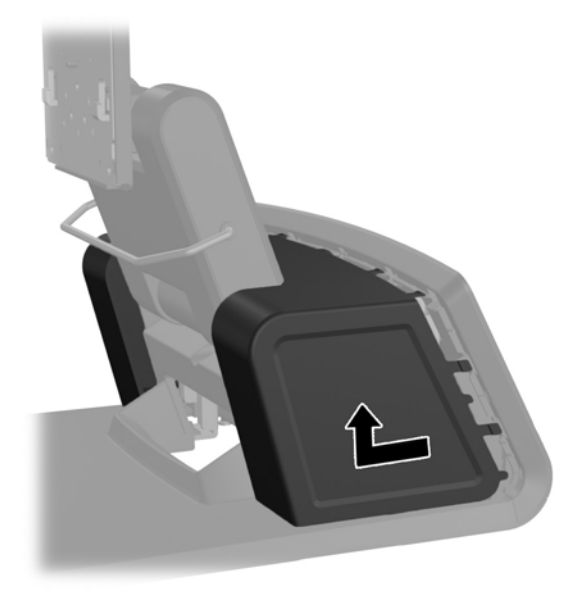

**5.** Rimuovere il pannello decorativo situato sul retro dell'unità allontanandolo delicatamente dalla base, all'altezza delle linguette situate in alto e ai lati del pannello, come illustrato qui di seguito (1). Tirare quindi verso l'alto il pannello allontanandolo dalla base (2) e spingere verso il basso sul pannello per liberare le linguette inferiori (3).

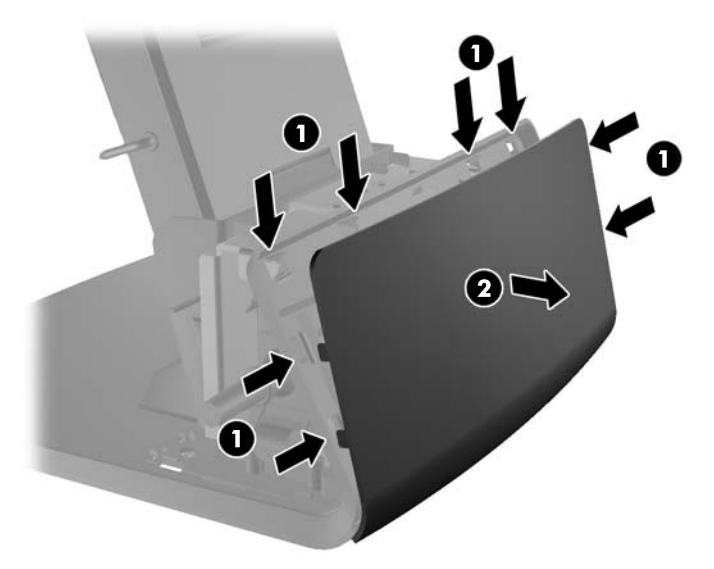

**6.** Spingere verso il basso le due levette situate agli angoli superiori del pannello I/O posteriore (1) e ruotare il coperchio per estrarlo (2).

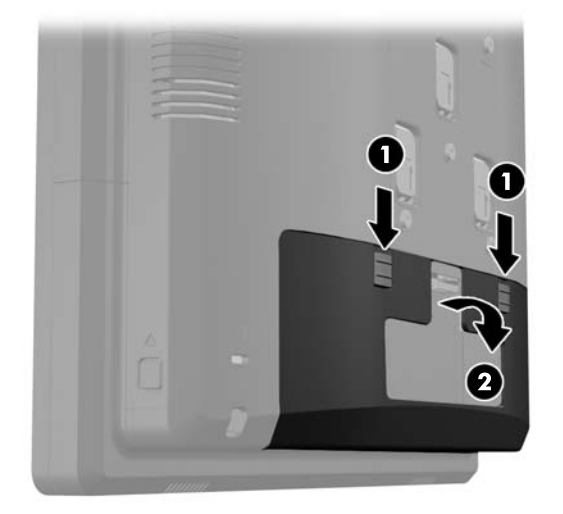

**7.** Fissare il display alla staffa di montaggio del supporto allineando gli slot del display ai ganci della staffa di montaggio e far scorrere il display verso il basso (1). Inserire le tre viti in dotazione con il supporto attraverso la staffa di montaggio e il display per fissarlo in posizione fissa (2).

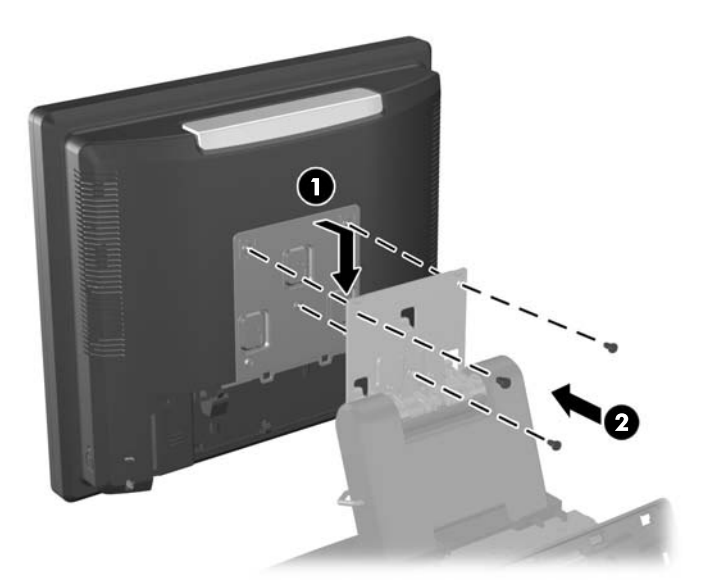

**8.** Far scorrere il coperchio della staffa di montaggio verso il basso e sopra la staffa di montaggio del supporto.

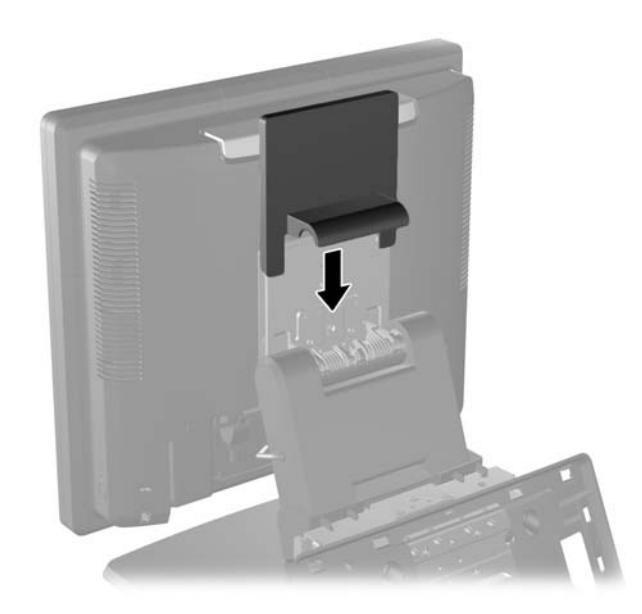

- **9.** Aprire, ruotandolo, lo sportello alla base dell'alloggiamento dell'alimentatore (1) e far scorrere il mattone di alimentazione nell'alloggiamento (2).
- **NOTA:** Durante l'inserimento dell'alimentazione, assicurarsi che il lato dell'alimentazione con l'etichetta e il piedino di gomma siano rivolti verso la parte anteriore dell'unità.

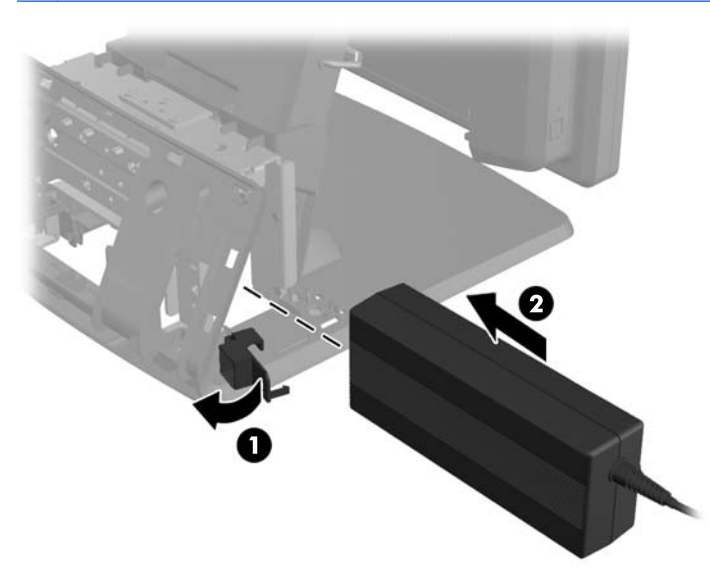

**10.** Chiudere lo sportello alla base dell'alloggiamento dell'alimentatore (1). Far passare il cavo di alimentazione attraverso il lato della base quindi fuori dal centro della base e in alto attraverso il serracavo sul collo del supporto. Inserire il cavo nel morsetto di fissaggio del cavo accanto allo sportello di alimentazione (3) e collegarlo alla porta di ingresso alimentazione DC.

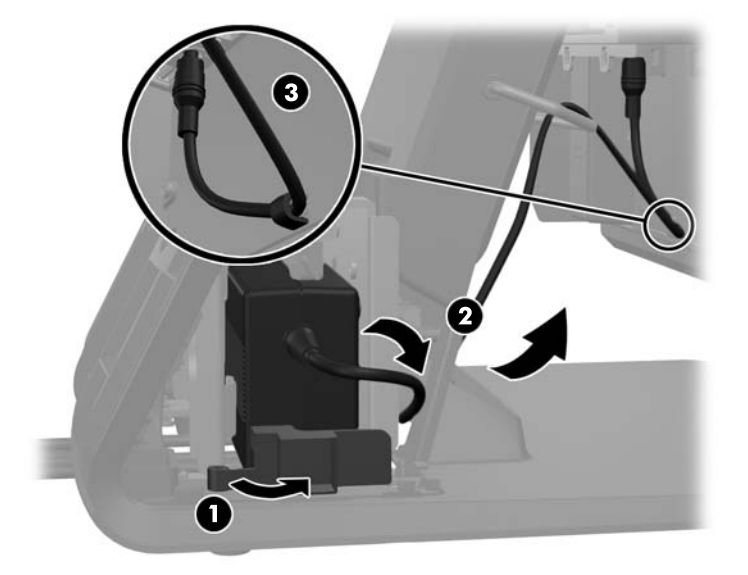

**11.** Far passare il cavo di alimentazione AC attraverso la base del supporto quindi attraverso la cavità interna alla base e collegare il cavo al mattone di alimentazione. Inserire il cavo nel morsetto di fissaggio del cavo situato sul lato della base e collegare l'altra estremità del cavo a una presa elettrica.

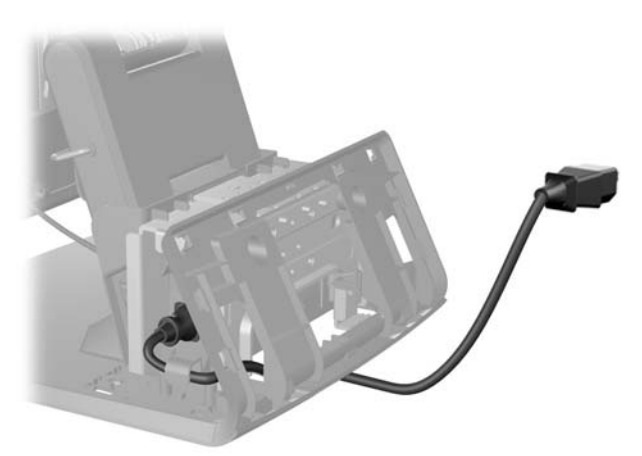

**12.** Rimettere il pannello decorativo nella sua posizione d'origine sul retro della base.

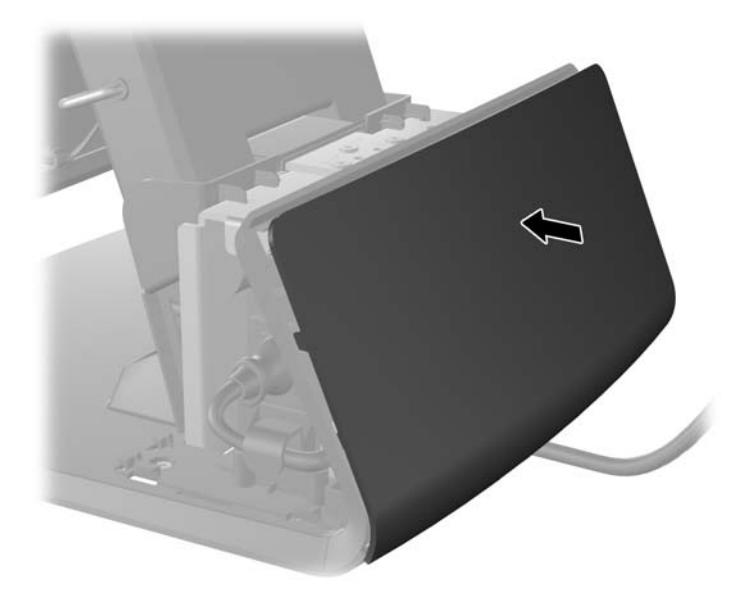

**13.** Rimettere il coperchio dell'alimentatore abbassandolo sul collo della base e quindi facendolo scorrere fino a quando non scatta in posizione fissa.

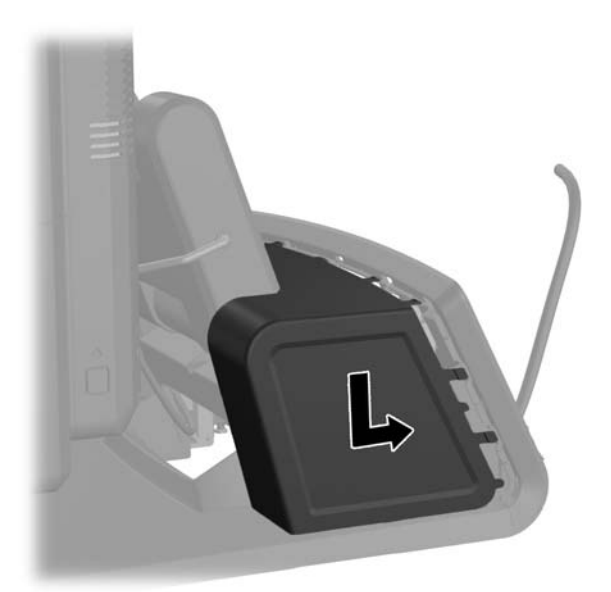

<span id="page-19-0"></span>**14.** Rimettere il coperchio I/O posteriore collocando i ganci situati sul fondo del coperchio negli slot situati sul fondo dello chassis (1). Ruotare quindi verso l'alto il lato superiore del coperchio I/O in modo che scatti in posizione fissa nello chassis (2).

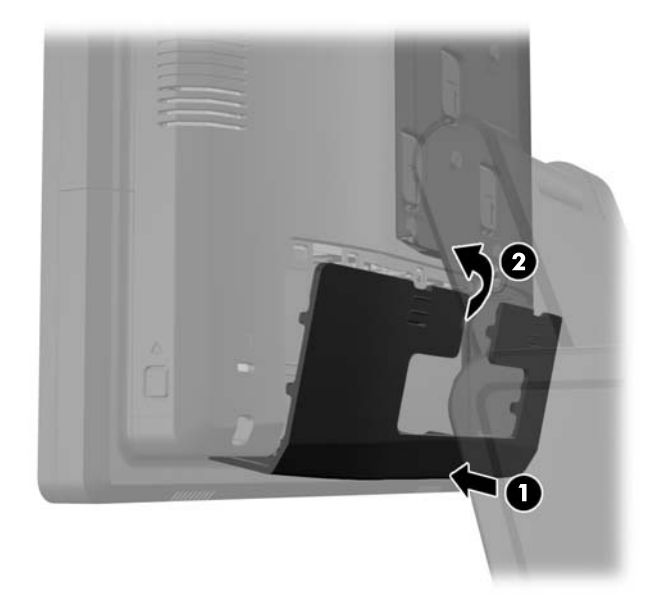

**15.** Il supporto può essere regolato in altezza e fissato in varie posizioni. Scegliere la posizione più adeguata dal punto di vista ergonomico in base alle proprie esigenze.

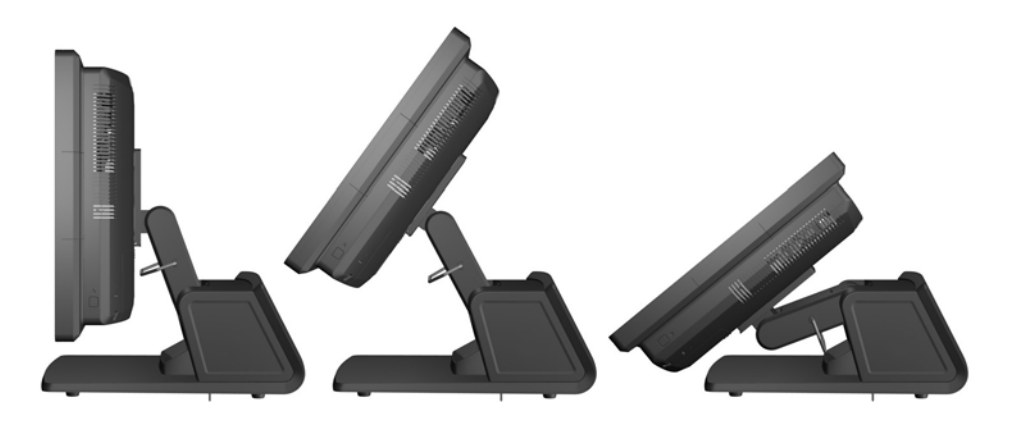

#### **Orientamento dei cavi verso i dispositivi esterni**

- **1.** Spegnere il computer tramite il sistema operativo, quindi spegnere tutte le periferiche esterne.
- **2.** Scollegare il cavo di alimentazione dalla presa.
	- **ATTENZIONE:** Indipendentemente dallo stato di accensione, quando il computer è collegato a una presa CA funzionante, la scheda di sistema è sempre alimentata. È necessario scollegare il cavo di alimentazione per evitare danni ai componenti interni del computer.

**3.** Spingere verso il basso le due levette situate agli angoli superiori del pannello I/O posteriore (1) e ruotare il coperchio per estrarlo (2).

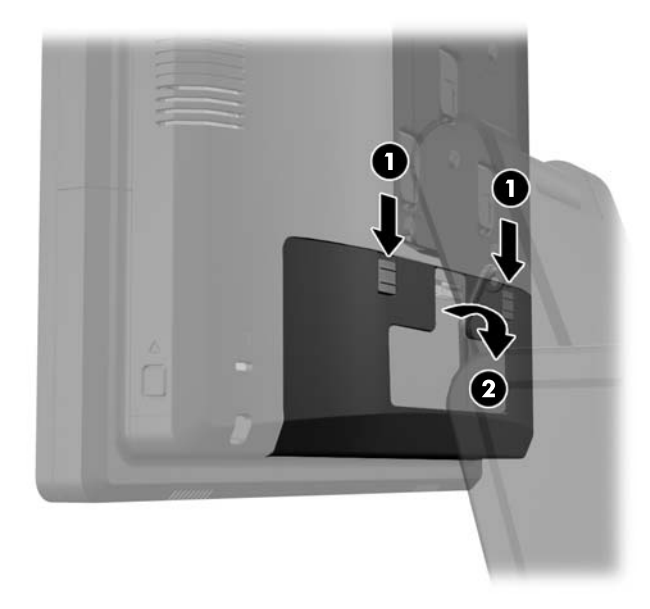

**4.** Tirare verso il retro il coperchio dell'alimentatore e quindi sollevarlo per estrarlo dall'unità.

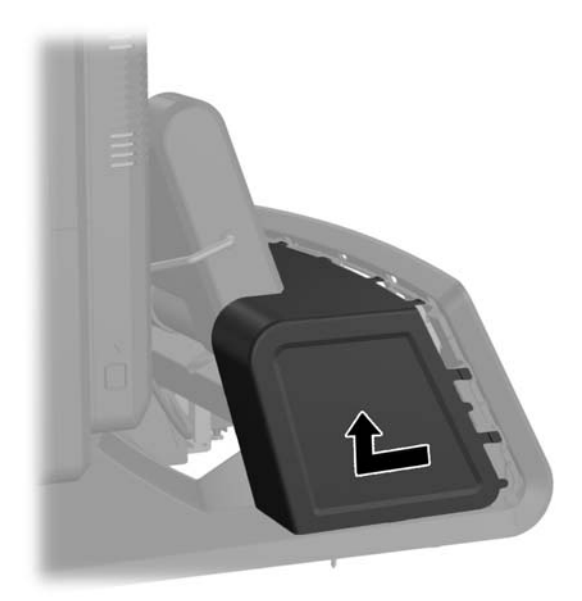

**5.** Rimuovere il pannello decorativo situato sul retro dell'unità allontanandolo delicatamente dalla base, all'altezza delle linguette situate in alto e ai lati del pannello, come illustrato qui di seguito (1). Tirare quindi verso l'alto il pannello allontanandolo dalla base (2) e spingere verso il basso sul pannello per liberare le linguette inferiori (3).

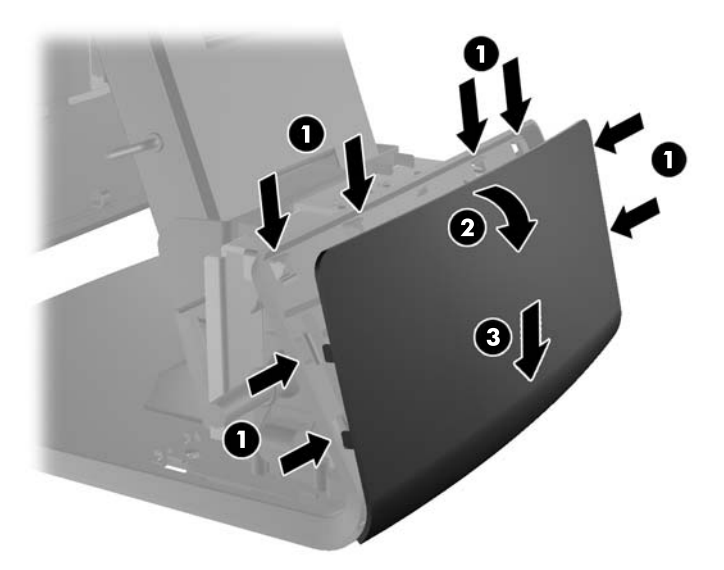

- **6.** Far passare i cavi sotto il retro della base e quindi attraverso il foro al centro della base e quindi attraverso il serracavo situato sul collo del supporto e nell'apposita porta I/O.
	- **ATTENZIONE:** Verificare che il cavo di alimentazione sia fissato in posizione dal morsetto di fissaggio accanto al connettore di ingresso dell'alimentazione DC nel retro I/O in modo che il cavo non venga estratto dal connettore.

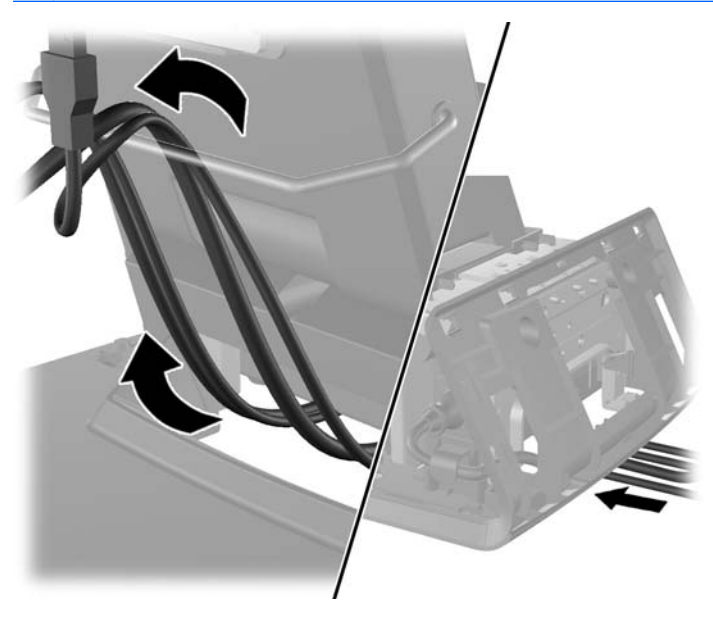

**7.** Rimettere il pannello decorativo nella sua posizione d'origine sul retro della base.

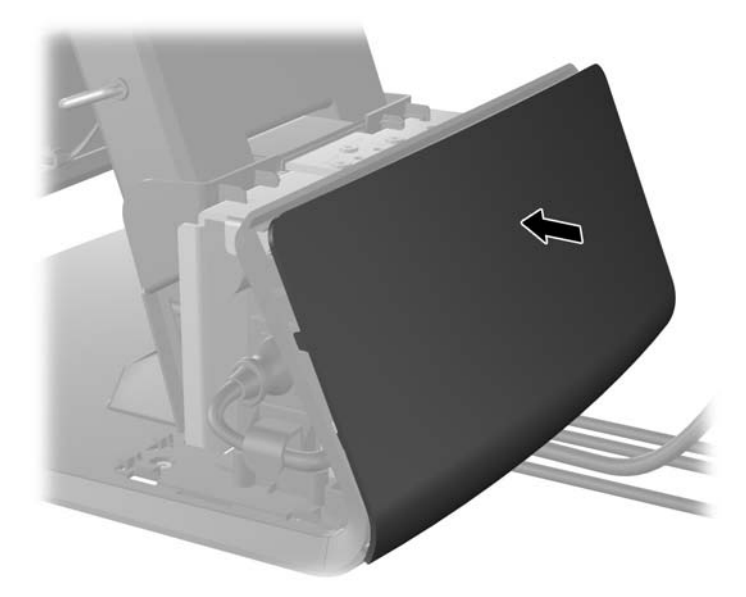

**8.** Rimettere il coperchio dell'alimentatore abbassandolo sul collo della base e quindi facendolo scorrere fino a quando non scatta in posizione fissa.

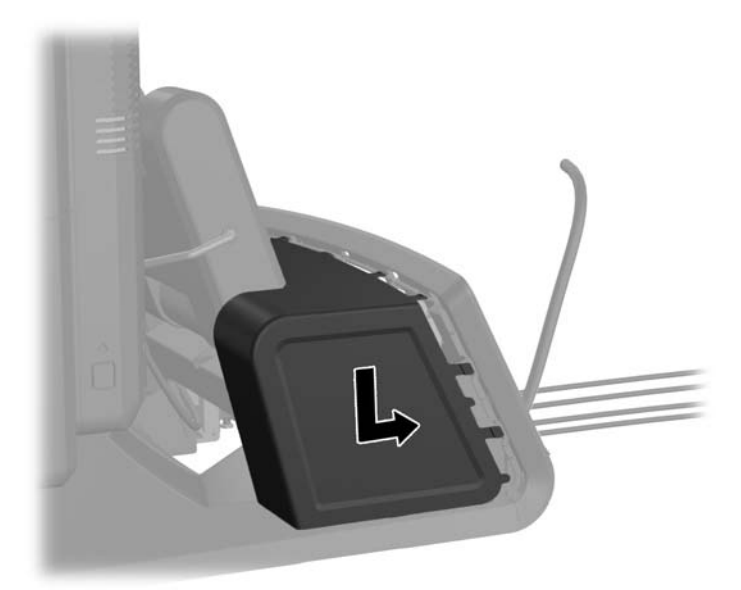

<span id="page-23-0"></span>**9.** Rimettere il coperchio I/O posteriore collocando i ganci situati sul fondo del coperchio negli slot situati sul fondo dello chassis (1). Ruotare quindi verso l'alto il lato superiore del coperchio I/O in modo che scatti in posizione fissa nello chassis (2).

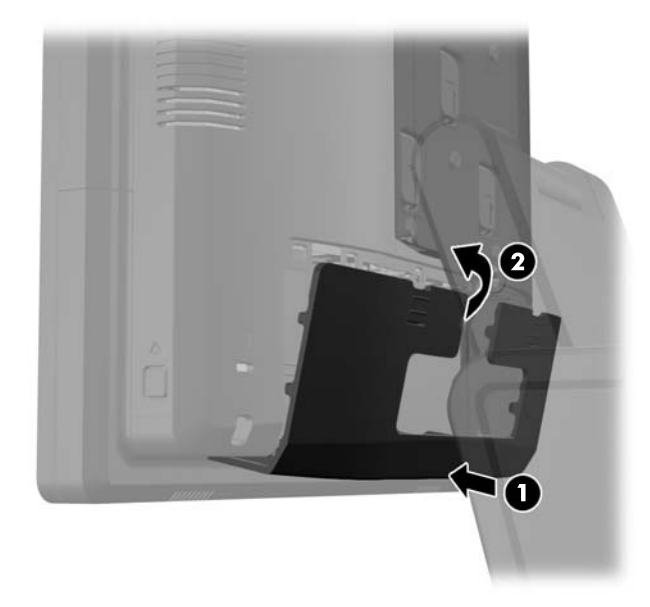

**10.** Ricollegare il cavo di alimentazione e premere il pulsante di accensione.

#### **Installazione dei moduli USB opzionali integrati**

Sono disponibili presso HP tre moduli USB opzionali integrati (venduti separatamente).

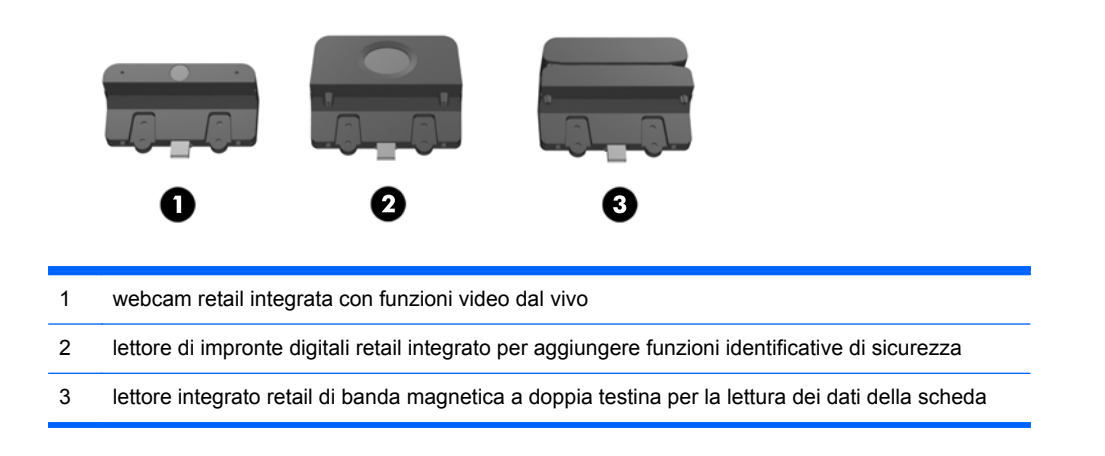

I moduli USB integrati possono essere installati sopra il display o a entrambi i lati del display.

NOTA: Se si sta installando una webcam, non installarla ai lati del display. La webcam deve essere installata sul lato superiore del display per un'orientamento video adeguato.

**NOTA:** Queste porte USB supportano solo i moduli USB elencati in precedenza. Non supportano unità ottiche o unità disco rigido.

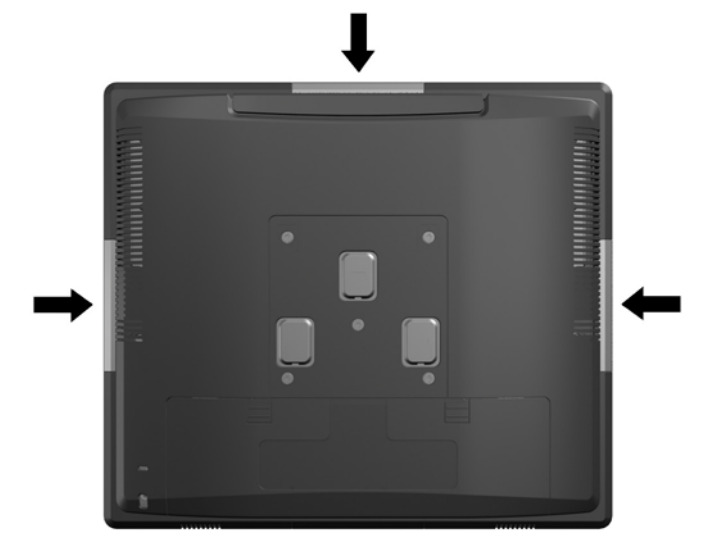

La procedura di installazione di un modulo USB integrato è la stessa per tutti i moduli. Per installare un modulo di USB, seguire le istruzioni riportate di seguito:

- **1.** Spegnere il computer tramite il sistema operativo, quindi spegnere tutte le periferiche esterne.
- **2.** Scollegare il cavo di alimentazione dalla presa.
- **ATTENZIONE:** Indipendentemente dallo stato di accensione, quando il computer è collegato a una presa CA funzionante, la scheda di sistema è sempre alimentata. È necessario scollegare il cavo di alimentazione per evitare danni ai componenti interni del computer.
- **3.** Spingere verso il basso le due levette situate agli angoli superiori del pannello I/O posteriore (1) e ruotare il coperchio per estrarlo (2).

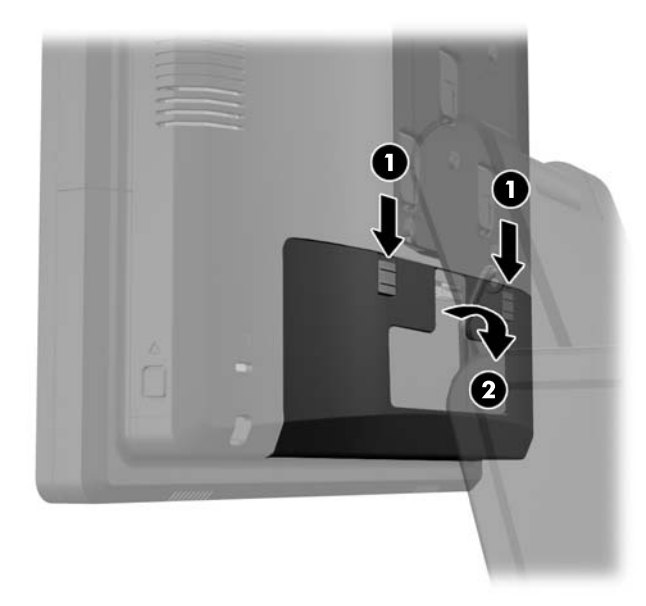

**4.** Premere verso l'interno i pulsanti situati accanto ai lati inferiori del pannello posteriore del display (1) e quindi far scorrere il pannello posteriore verso l'alto allontanandolo dal display (2).

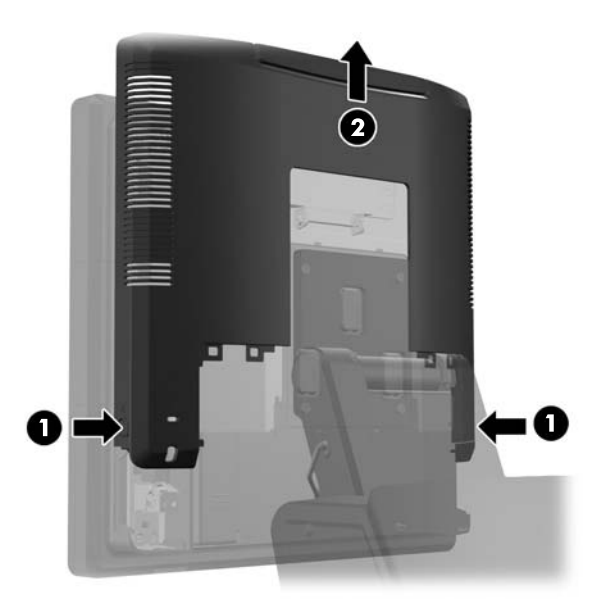

- **5.** Rimuovere le due viti che fissano il coperchio dell'USB al display (1), quindi farlo scorrere estraendolo dal display (2). Rimuovere solo il coperchio dall'area in cui si vuole installare il modulo USB.
	- **NOTA:** C'è un piccolo slot al centro del bordo interno del coperchio USB che può essere usato per facilitare lo scorrimento del coperchio fuori dall'unità.

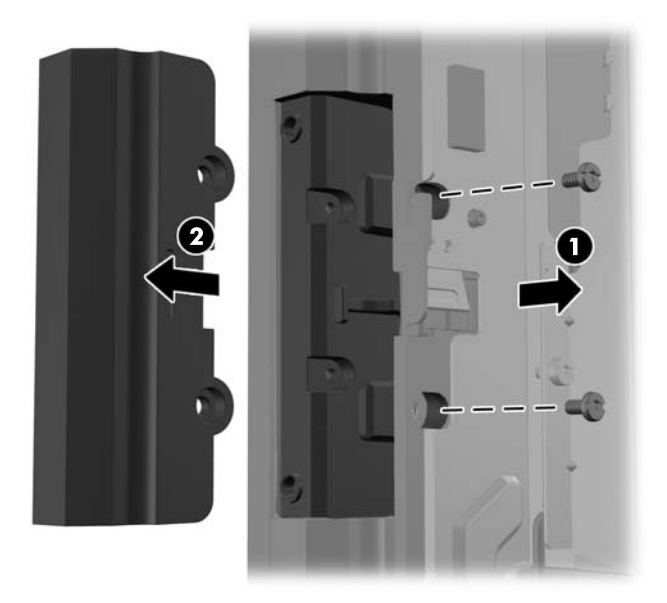

**6.** Estrarre la spina inserita nella porta USB.

**NOTA:** Alcuni modelli non hanno spine nelle porte USB.

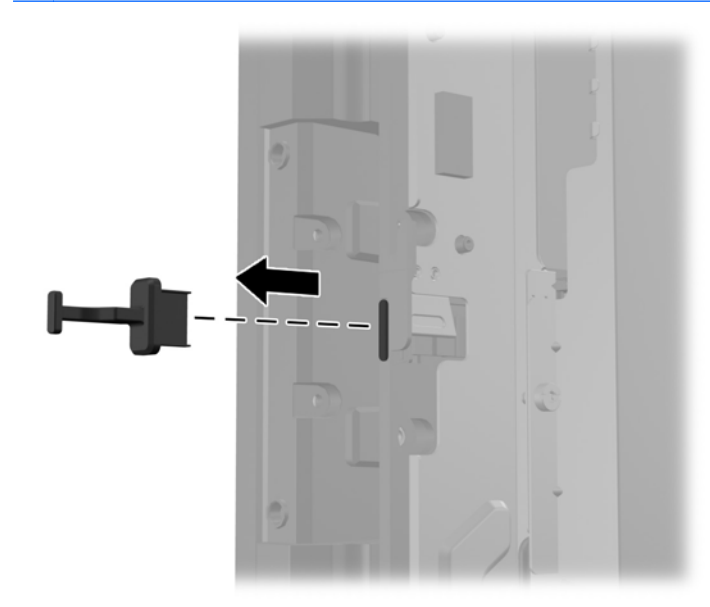

**7.** Far scorrere il coperchio del foro della vite situato sul retro del modulo (1) e inserire il connettore USB nel modulo dentro la porta USB (2).

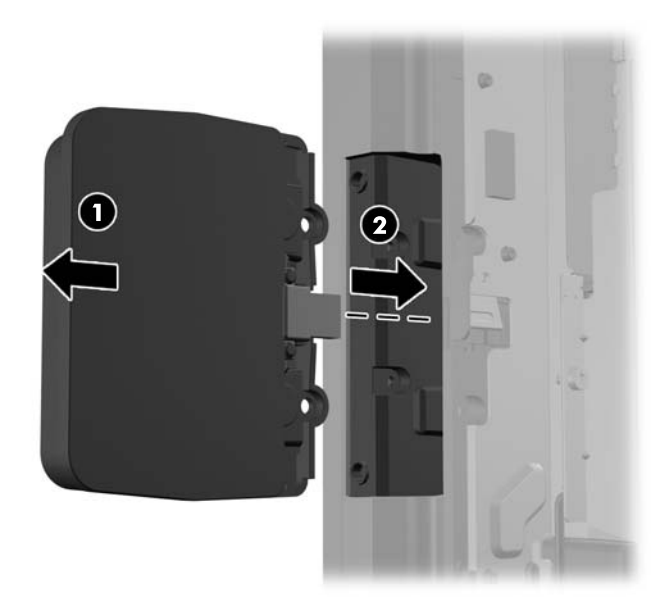

**8.** Inserire le due viti rimosse in precedenza (1) e far scorrere il coperchio sul modulo in avanti per coprire le viti (2).

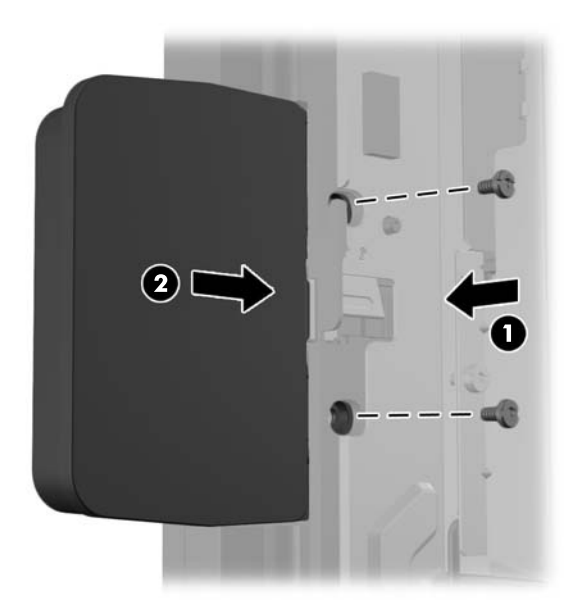

**9.** Far scorrere verso il basso il pannello posteriore del display sul retro del display.

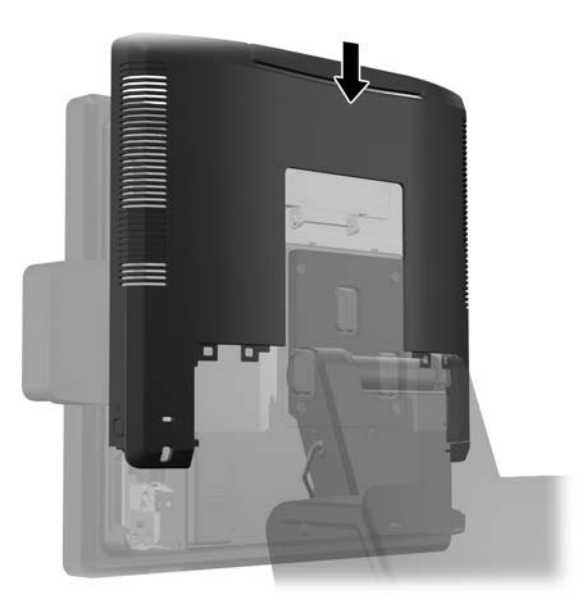

<span id="page-28-0"></span>**10.** Rimettere il coperchio I/O posteriore collocando i ganci situati sul fondo del coperchio negli slot situati sul fondo dello chassis (1). Ruotare quindi verso l'alto il lato superiore del coperchio I/O in modo che scatti in posizione fissa nello chassis (2).

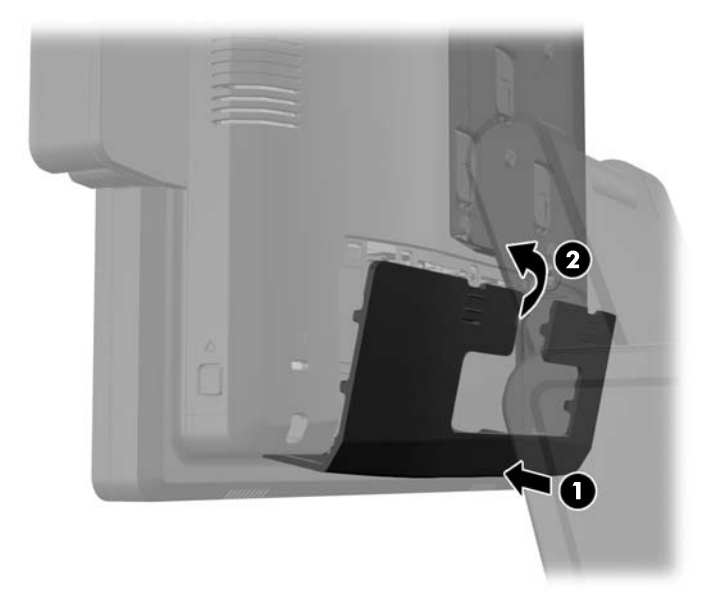

**11.** Ricollegare il cavo di alimentazione e premere il pulsante di accensione.

#### **Installazione di un Display HP Retail RP7 10.4" fronte cliente**

- **1.** Spegnere il computer tramite il sistema operativo, quindi spegnere tutte le periferiche esterne.
- **2.** Scollegare il cavo di alimentazione dalla presa.
- **ATTENZIONE:** Indipendentemente dallo stato di accensione, quando il computer è collegato a una presa CA funzionante, la scheda di sistema è sempre alimentata. È necessario scollegare il cavo di alimentazione per evitare danni ai componenti interni del computer.

**3.** Spingere verso il basso le due levette situate agli angoli superiori del pannello I/O posteriore (1) e ruotare il coperchio per estrarlo (2).

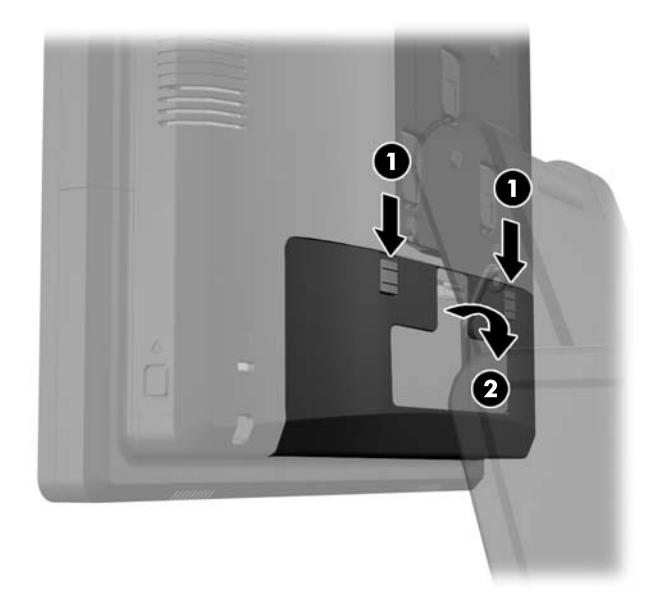

**4.** Tirare verso il retro il coperchio dell'alimentatore e quindi sollevarlo per estrarlo dall'unità.

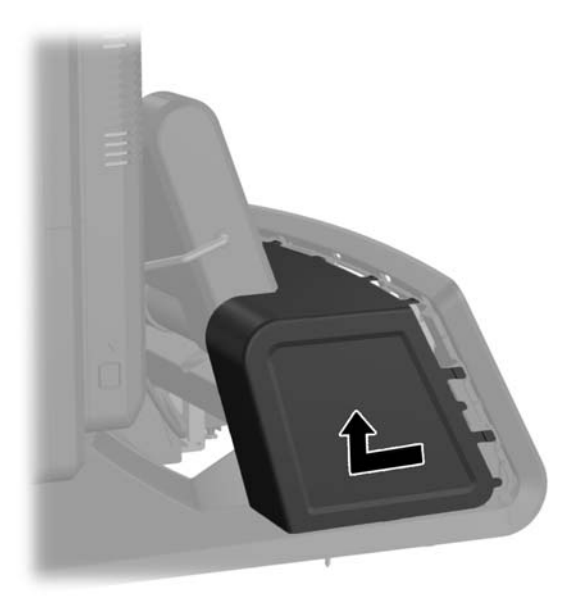

**5.** Rimuovere il pannello decorativo situato sul retro dell'unità allontanandolo delicatamente dalla base, all'altezza delle linguette situate in alto e ai lati del pannello, come illustrato qui di seguito (1). Tirare quindi verso l'alto il pannello allontanandolo dalla base (2) e spingere verso il basso sul pannello per liberare le linguette inferiori (3).

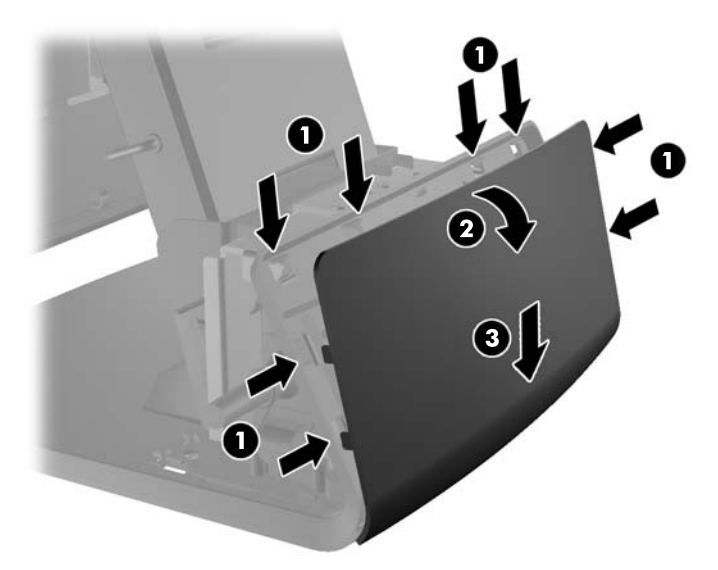

**6.** Collegare i cavi audio, DVI e di alimentazione al display fronte cliente. Inserire il cavo DVI nel morsetto di fissaggio situato alla base del display.

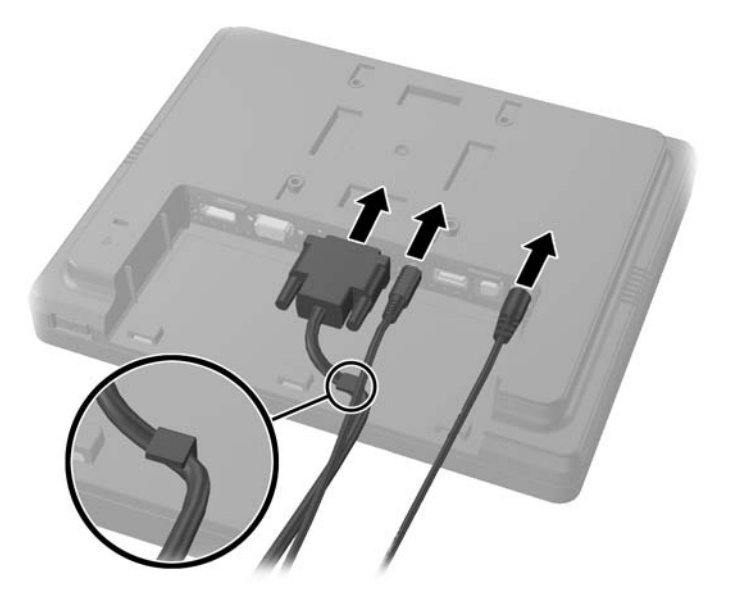

**7.** Far passare i cavi audio, DVI e di alimentazione attraverso il foro situato nella piastra posteriore del display fronte cliente (1). Collegare la piastra posteriore al display fronte cliente allineando i ganci situati sulla piastra posteriore agli slot sul retro del display e far scorrere la piastra posteriore verso l'alto (2) in modo che i fori delle viti situati sulla piastra posteriore siano allineati con i fori del display. Inserire e avvitare saldamente le due viti per fissare la piastra posteriore al display (3).

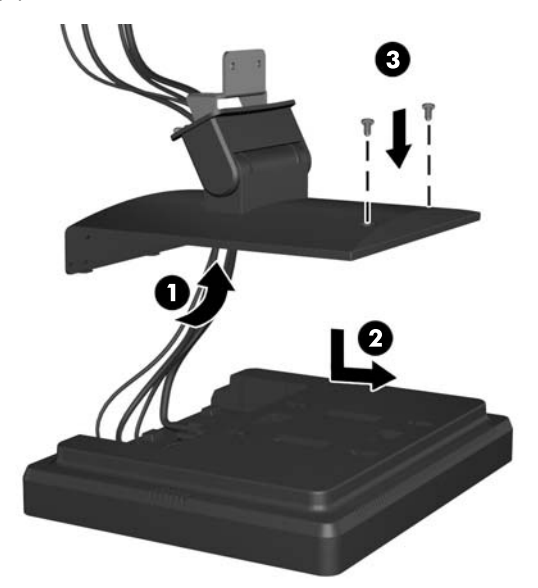

**8.** Far passare le estremità del cavo attraverso il foro situato al centro del pannello decorativo fornito in dotazione con il display fronte cliente.

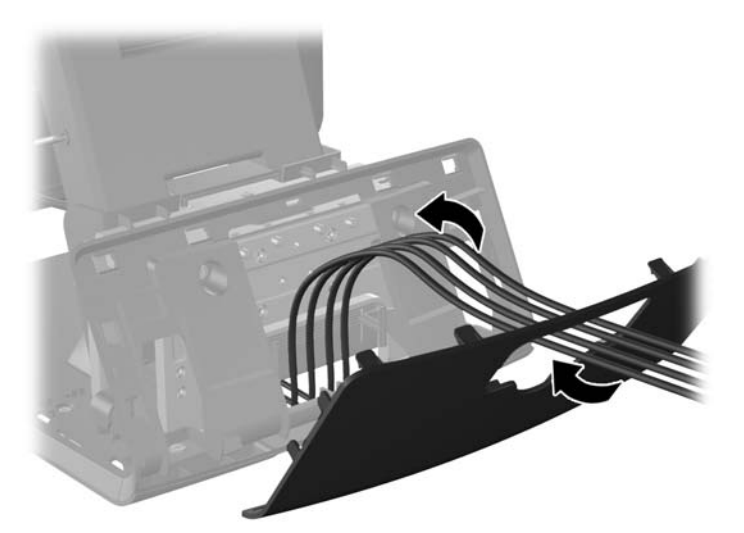

**9.** Far passare i cavi audio, DVI e di alimentazione dal retro della base e fuori dal lato anteriore della base e quindi in alto attraverso il serracavo situato sul collo del supporto dell'RP7. Collegare quindi i cavi alle porte I/O dell'RP7.

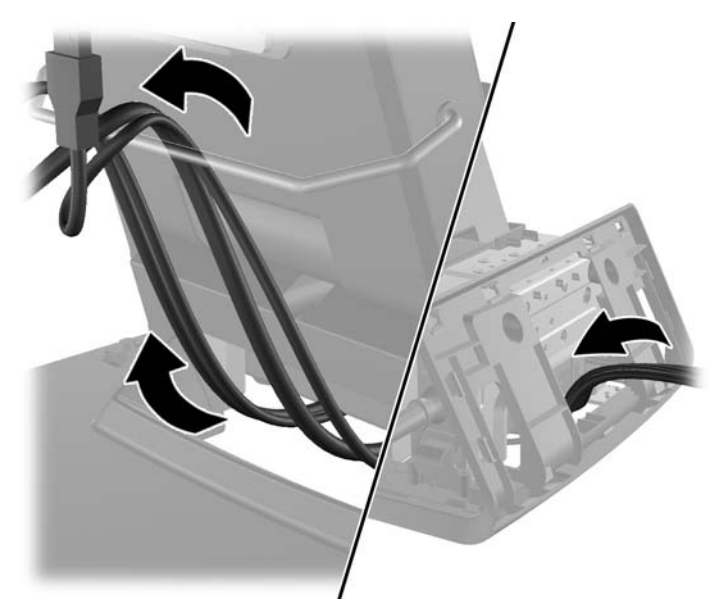

**10.** Rimettere il pannello decorativo nella sua posizione d'origine sul retro della base.

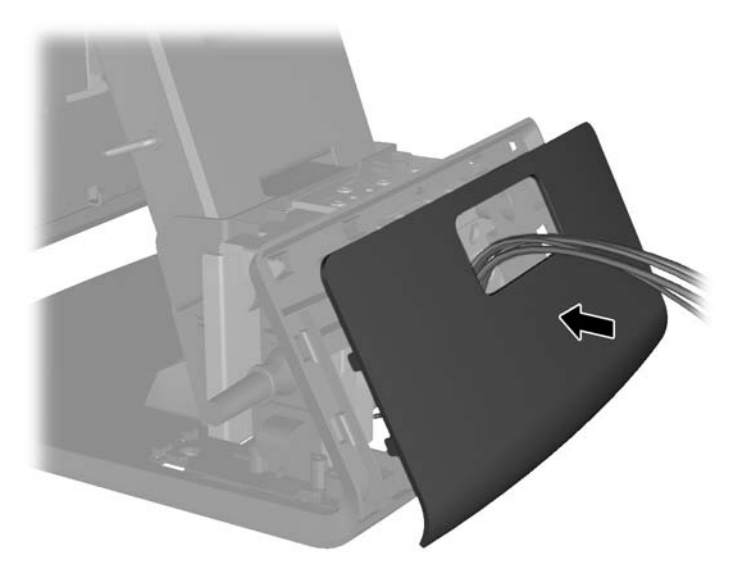

**11.** Far scorrere la staffa di montaggio della piastra posteriore nel foro di montaggio situato sul retro della base dell'RP7 (1) e installare le due viti fornite in dotazione con il display fronte cliente nei fori per viti situati in alto nella staffa di montaggio.

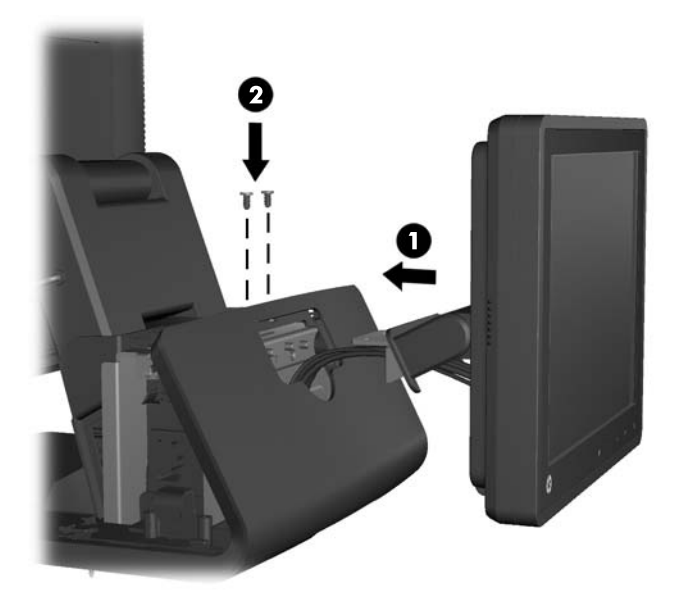

**12.** Rimettere il coperchio dell'alimentatore abbassandolo sul collo della base e quindi facendolo scorrere fino a quando non scatta in posizione fissa.

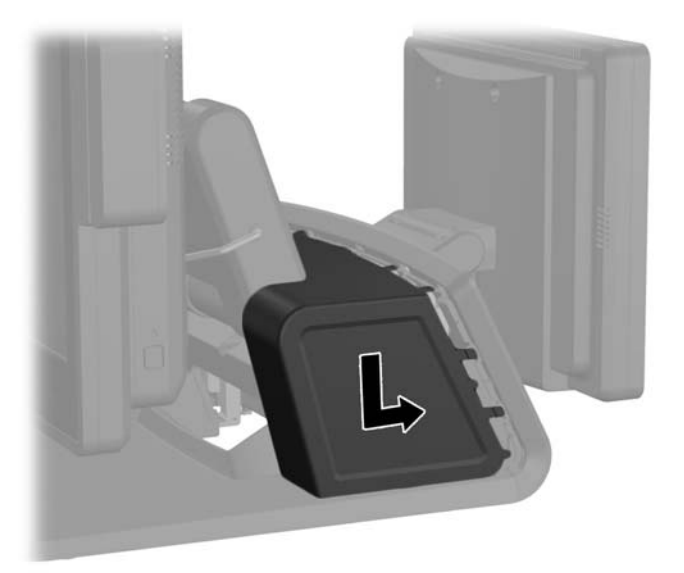

<span id="page-34-0"></span>**13.** Rimettere il coperchio I/O posteriore collocando i ganci situati sul fondo del coperchio negli slot situati sul fondo dello chassis (1). Ruotare quindi verso l'alto il lato superiore del coperchio I/O in modo che scatti in posizione fissa nello chassis (2).

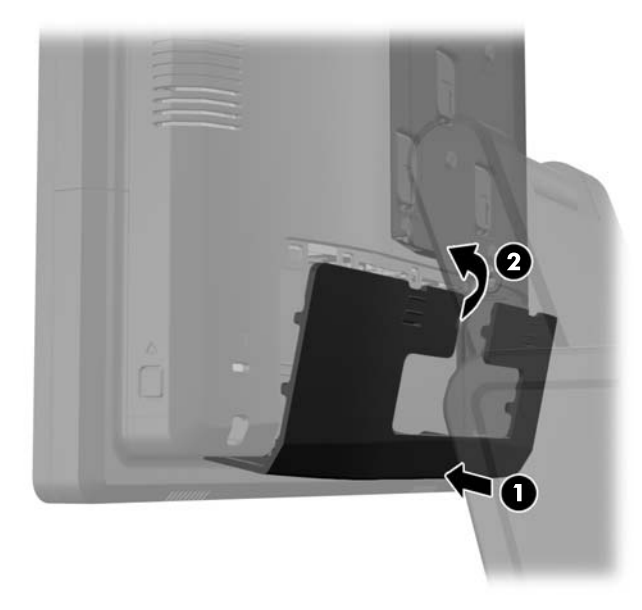

**14.** Ricollegare il cavo di alimentazione e premere il pulsante di accensione situato su entrambi i display.

#### **Installazione di un Display HP Retail RP7 VFD fronte cliente opzionale**

Il display integrato VFD fronte cliente può essere installato senza aste di supporto o con un'una o due aste di supporto, a seconda dell'altezza desiderata per il VDF.

- **1.** Spegnere il computer tramite il sistema operativo, quindi spegnere tutte le periferiche esterne.
- **2.** Scollegare il cavo di alimentazione dalla presa.
- **ATTENZIONE:** Indipendentemente dallo stato di accensione, quando il computer è collegato a una presa CA funzionante, la scheda di sistema è sempre alimentata. È necessario scollegare il cavo di alimentazione per evitare danni ai componenti interni del computer.

**3.** Spingere verso il basso le due levette situate agli angoli superiori del pannello I/O posteriore (1) e ruotare il coperchio per estrarlo (2).

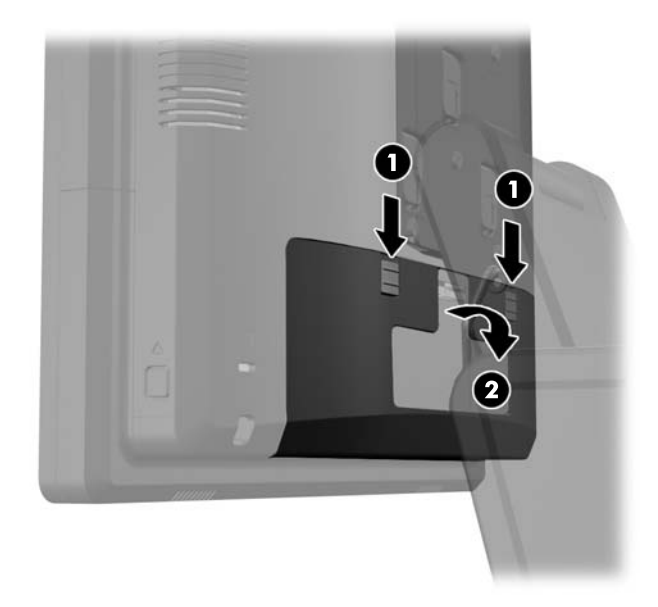

**4.** Tirare verso il retro il coperchio dell'alimentatore e quindi sollevarlo e allontanarlo dall'unità.

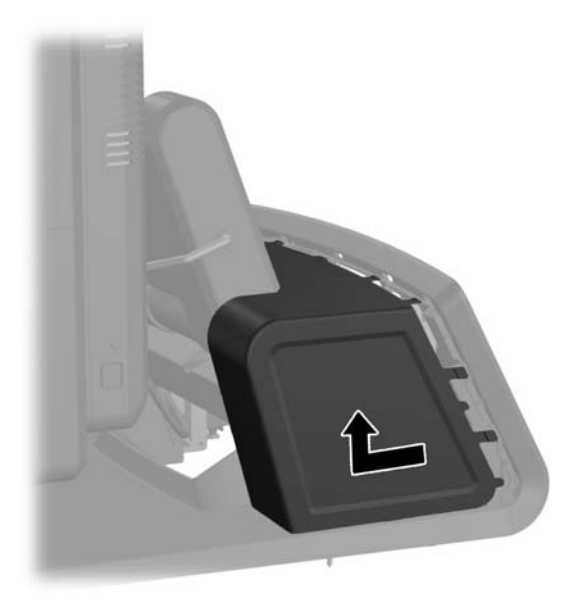
**5.** Rimuovere il pannello decorativo situato sul retro dell'unità allontanandolo delicatamente dalla base, all'altezza delle linguette situate in alto e ai lati del pannello, come illustrato qui di seguito (1). Tirare quindi verso l'alto il pannello allontanandolo dalla base (2) e spingere verso il basso sul pannello per liberare le linguette inferiori (3).

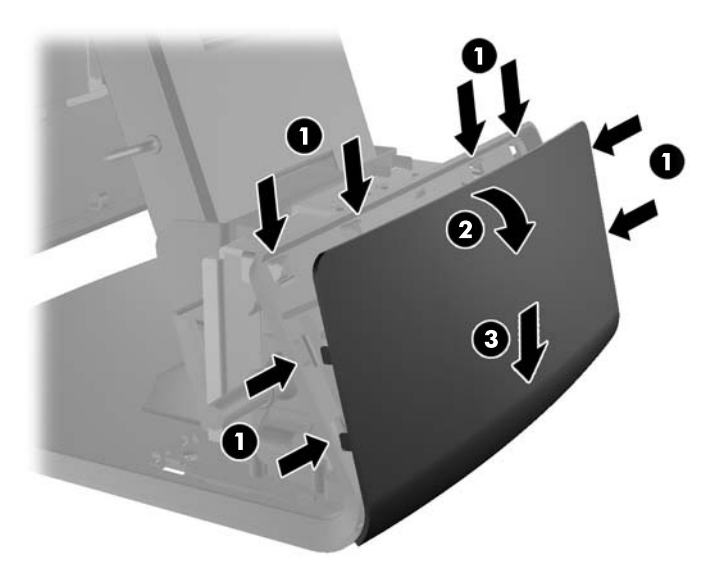

**6.** Se si sta installando il VFD senza aste di supporto, inserire il cavo VFD facendolo passare al centro della staffa di montaggio (1) e inserire il VFD sulla staffa di montaggio (2).

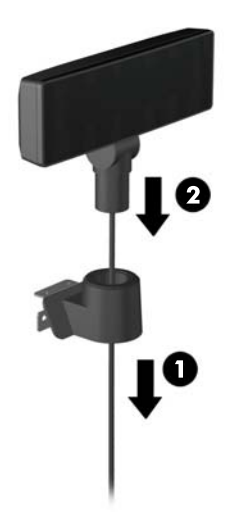

**7.** Se si sta installando il VFD con aste di supporto, inserire una o due aste sulla staffa di montaggio, a seconda dell'altezza del VFD che si desidera ottenere. Inserire il cavo del VFD attraverso la cima dell'asta e farlo uscire dal fondo della staffa di montaggio (1), quindi inserire il VFD nell'asta (2).

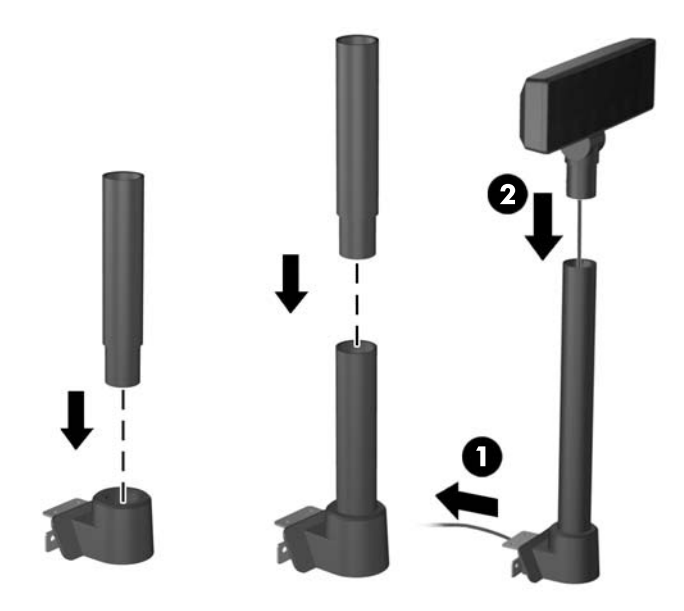

**8.** Far passare il cavo del VFD attraverso il foro del pannello decorativo fornito in dotazione con il VFD e quindi attraverso il retro della base (1) e fuori dal fronte della base. Far passare quindi il cavo di prolunga attraverso il serracavo (2) e collegare il cavo del VFD alla porta USB da 12V sull'RP7 (3).

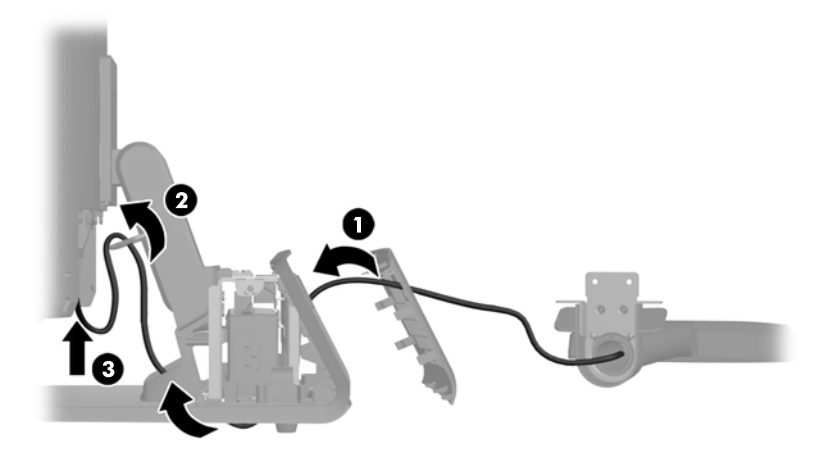

**9.** Avvolgere la porzione in eccesso del cavo di prolunga intorno ai ganci situati sul retro della base.

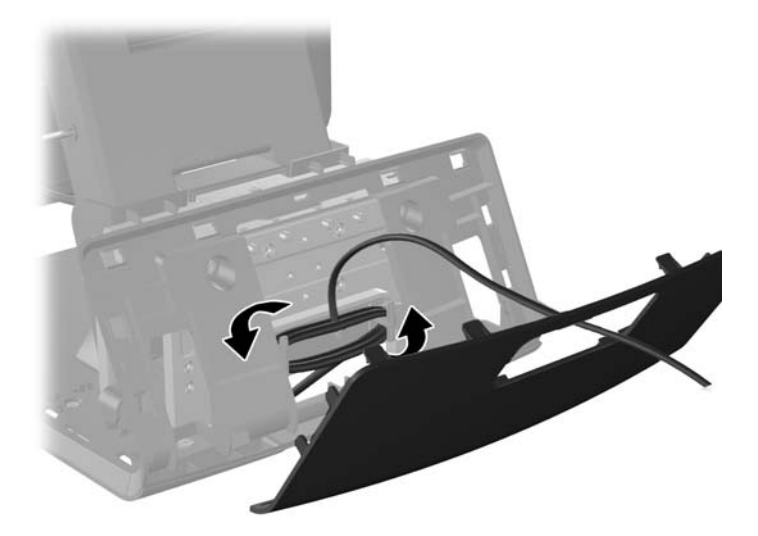

**10.** Rimettere il pannello decorativo nella sua posizione d'origine sul retro della base.

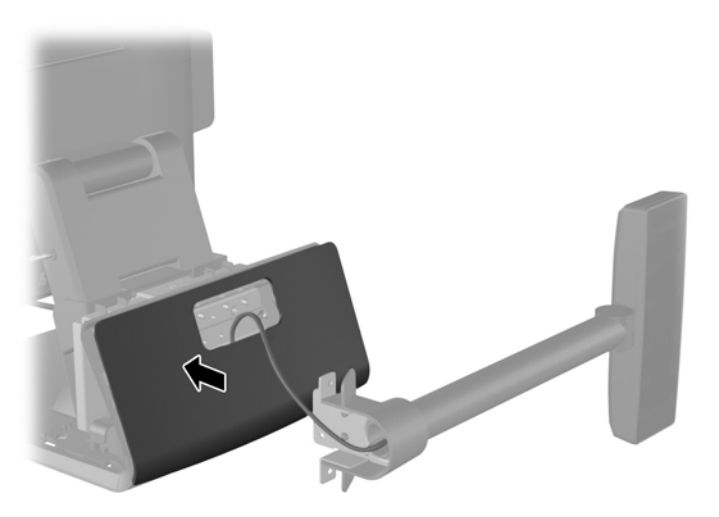

**11.** Far scorrere la staffa di montaggio del VFD nel foro di montaggio situato sul retro della base dell'RP7 (1) e installare le due viti fornite in dotazione con il VFD nei fori per viti situati in alto nella staffa di montaggio (2).

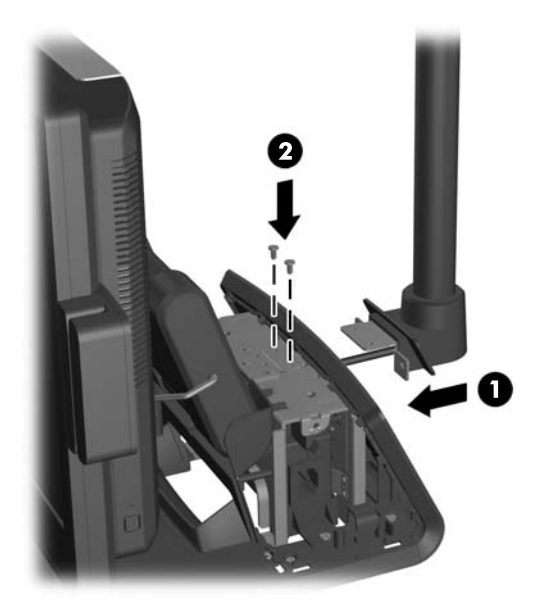

**12.** Rimettere il coperchio dell'alimentatore abbassandolo sul collo della base e quindi facendolo scorrere fino a quando non scatta in posizione fissa.

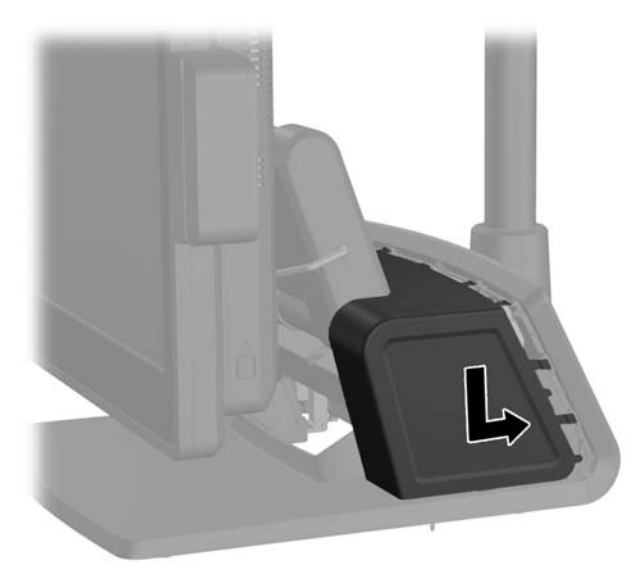

**13.** Rimettere il coperchio I/O posteriore collocando i ganci situati sul fondo del coperchio negli slot situati sul fondo dello chassis (1). Ruotare quindi verso l'alto il lato superiore del coperchio I/O in modo che scatti in posizione fissa nello chassis (2).

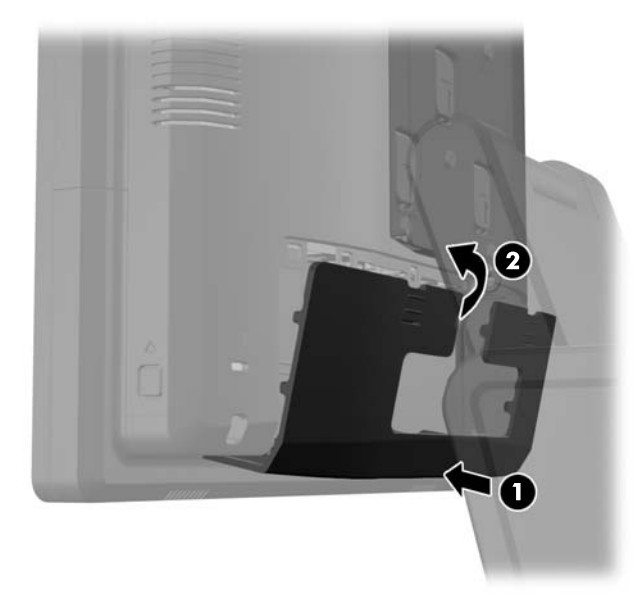

**14.** Ricollegare il cavo di alimentazione e premere il pulsante di accensione.

## **Installazione di memoria aggiuntiva**

Il computer è dotato di moduli di memoria SODIMM DDR3-SDRAM.

#### **SODIMM**

Gli zoccoli di memoria sulla scheda di sistema possono essere popolati con moduli SODIMM (non più di due) di standard industriale. Si tratta di zoccoli di memoria contenenti almeno un modulo di memoria SODIMM preinstallato. Per ottenere il massimo supporto di memoria è possibile popolare la scheda di sistema con un massimo di 8 GB di memoria.

### **SODIMM DDR3-SDRAM**

**ATTENZIONE:** Questo prodotto NON supporta una memoria DDR3 ULV (Ultra Low Voltage). Il processore non è compatibile con la memoria DDR3U e se si collega una memoria DDR3U alla scheda di sistema, è possibile causare danni fisici al SODIMM oppure provocare un malfunzionamento del sistema.

Per il corretto funzionamento del sistema i moduli SODIMM devono essere:

- di standard industriale a 204 pin
- senza buffer non ECC PC3-12800 DDR3-1600 Conformità a MHz
- SODIMM DDR3-SDRAM da 1,5 volt

I moduli di memoria SODIMM DDR3-SDRAM devono anche:

- supporto della latenza CAS 11 DDR3 1600 MHz (tempi 11-11 -11 -6)
- contenere la specifica obbligatoria dello JEDEC (Joint Electronic Device Engineering Council)

Inoltre, il computer supporta:

- tecnologie di memoria non-ECC da 512-Mbit, 1-Gbit, 2-Gbit, 4-Gbit e 8-Gbit
- moduli SODIMM single-sided e double-sided
- moduli SODIMM costituiti da periferiche x8 e x16; non sono supportati moduli SODIMM costituiti da SDRAM x4

**NOTA:** Il sistema non funziona correttamente se si installano moduli SODIMM non supportati.

### **Inserimento dei moduli SODIMM nei rispettivi zoccoli**

Sulla scheda di sistema sono disponibili due zoccoli per moduli SODIMM, uno per canale, denominati DIMM1 e DIMM3. Lo zoccolo DIMM1 funziona nel canale di memoria A. Lo zoccolo DIMM3 funziona nel canale di memoria B.

Il sistema funziona automaticamente nelle modalità single channel, dual channel o flex, a seconda di come è stata effettuata l'installazione dei moduli SODIMM.

- Il sistema funzionerà in modalità single channel se i moduli SODIMM sono stati inseriti in un solo canale.
- Il sistema funzionerà in modalità dual channel ad elevate prestazioni solo se la capacità di memoria del modulo SODIMM nel Canale A è uguale a quella del modulo SODIMM nel Canale B.
- Il sistema funzionerà in modalità flex se la capacità di memoria dei moduli SODIMM sul Canale A non è pari alla capacità di memoria dei moduli SODIMM sul Canale B. In modalità flex, il canale popolato con la quantità di memoria inferiore descrive la quantità di memoria totale assegnata alla modalità dual channel, mentre la parte rimanente viene assegnata alla modalità single channel. Se un solo canale dispone di una quantità maggiore di memoria rispetto all'altro, la quantità maggiore dovrà essere assegnata al Canale A.
- In qualsiasi modalità, la velocità di funzionamento massima è determinata dal più lento dei moduli SODIMM presenti nel sistema.

#### **Installazione del SODIMM**

**ATTENZIONE:** Prima di aggiungere o rimuovere moduli di memoria, è necessario scollegare il cavo di alimentazione e attendere circa 30 secondi per scaricare l'eventuale tensione residua. Indipendentemente dallo stato di accensione, quando il computer è collegato a una presa CA funzionante, i moduli di memoria sono sempre alimentati. L'aggiunta o la rimozione dei moduli di memoria quando il sistema è alimentato può causare danni irreparabili ai moduli di memoria o alla scheda di sistema.

Gli zoccoli per i moduli di memoria sono dotati di contatti dorati. Per aumentare la memoria si devono utilizzare moduli con contatti dorati per impedire la corrosione e/o l'ossidazione dovuta al contatto fra metalli incompatibili.

L'elettricità statica può danneggiare i componenti elettronici del computer o le schede opzionali. Prima di iniziare queste procedure, scaricare tutta l'energia elettrostatica toccando un oggetto metallico dotato di messa a terra. Per ulteriori informazioni, consultare il sito [Scariche elettrostatiche](#page-69-0) [a pagina 64](#page-69-0).

Quando si maneggiano i moduli di memoria evitare di toccarne i contatti, perché così facendo si potrebbe danneggiare il modulo.

- **1.** Spegnere il computer tramite il sistema operativo, quindi spegnere tutte le periferiche esterne.
- **2.** Scollegare il cavo di alimentazione dalla presa.

**ATTENZIONE:** Prima di aggiungere o rimuovere moduli di memoria, è necessario scollegare il cavo di alimentazione e attendere circa 30 secondi per scaricare l'eventuale tensione residua. Indipendentemente dallo stato di accensione, quando il computer è collegato a una presa CA funzionante, i moduli di memoria sono sempre alimentati. L'aggiunta o la rimozione dei moduli di memoria quando il sistema è alimentato può causare danni irreparabili ai moduli di memoria o alla scheda di sistema.

**3.** Spingere verso il basso le due levette situate agli angoli superiori del pannello I/O posteriore (1) e ruotare il coperchio per estrarlo (2).

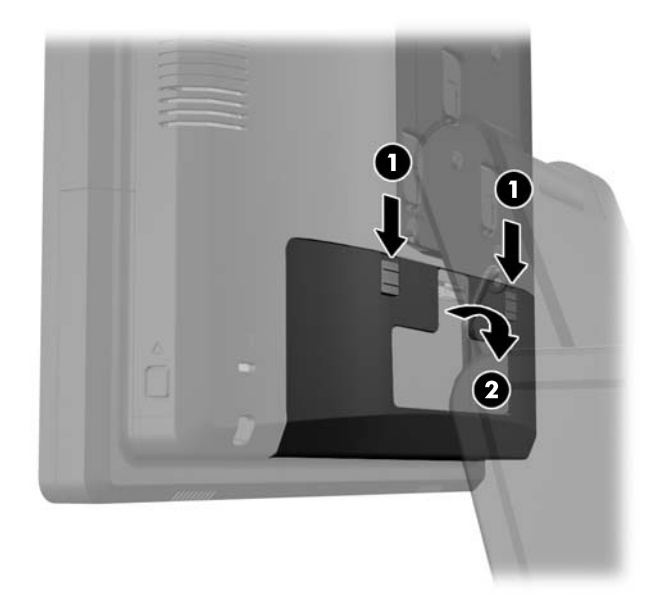

**4.** Premere verso l'interno i pulsanti situati accanto ai lati inferiori del pannello posteriore del display (1) e quindi far scorrere il pannello posteriore verso l'alto allontanandolo dal display (2).

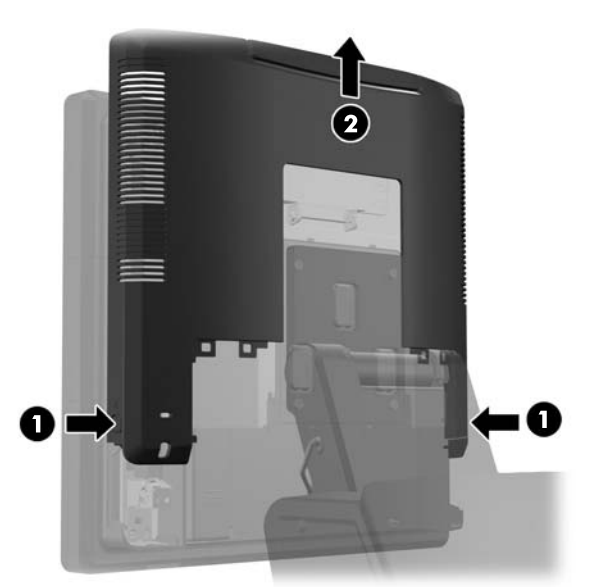

**5.** Premere sulla levetta situata in alto nello sportello di accesso alla memoria (1) e ruotare lo sportello per aprirlo (2).

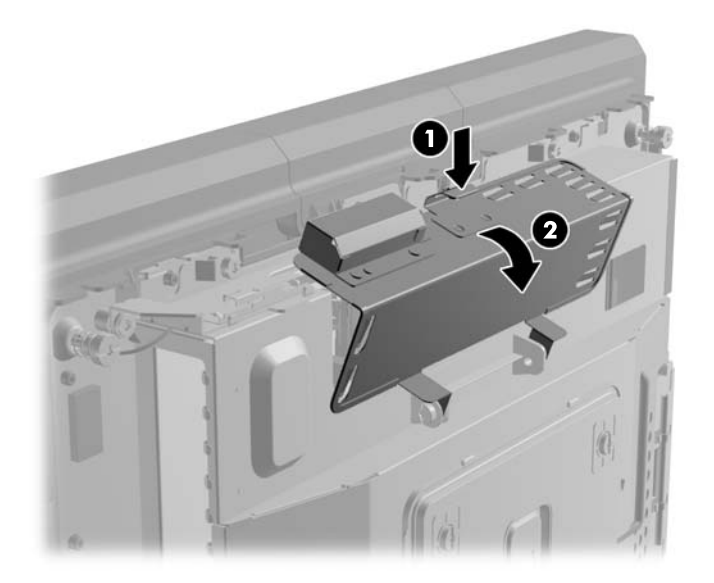

**6.** Per rimuovere un SODIMM, spingere verso l'esterno i due fermi su ciascun lato del modulo SODIMM (1), quindi estrarlo dallo zoccolo (2).

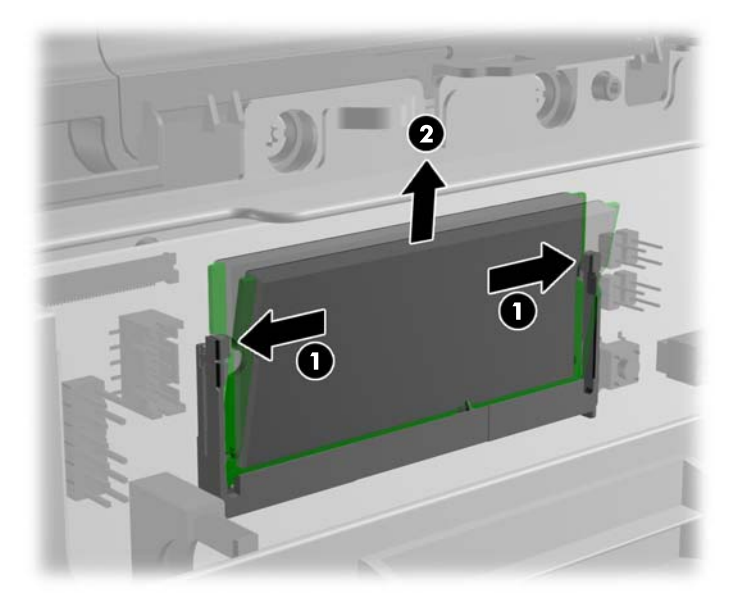

**7.** Per installare SODIMM, far scorrere il nuovo SODIMM nello zoccolo ad un'angolazione di circa 30° (1), quindi premere verso il basso il modulo SODIMM nello zoccolo (2) fino a bloccare i fermi in sede.

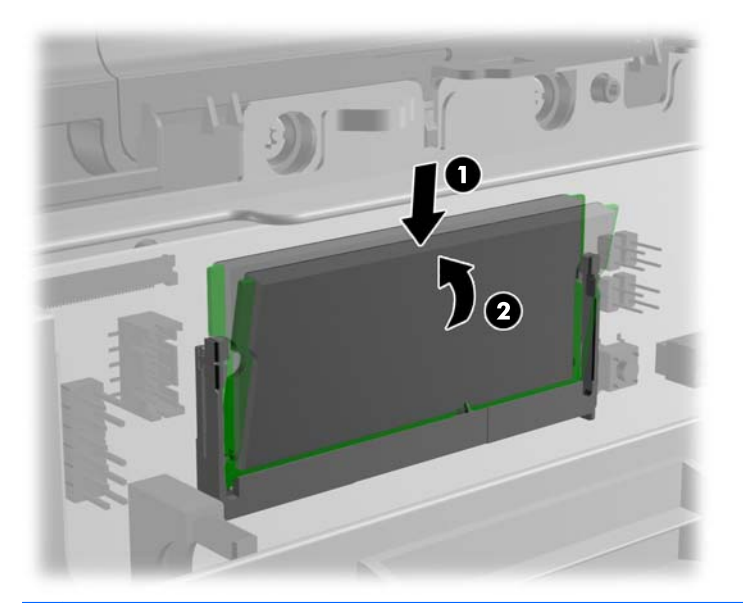

- **NOTA:** Un modulo di memoria ha soltanto un verso di inserimento. La tacca del modulo deve combaciare con la sporgenza dello zoccolo.
- **8.** Chiudere lo sportello d'accesso alla memoria.

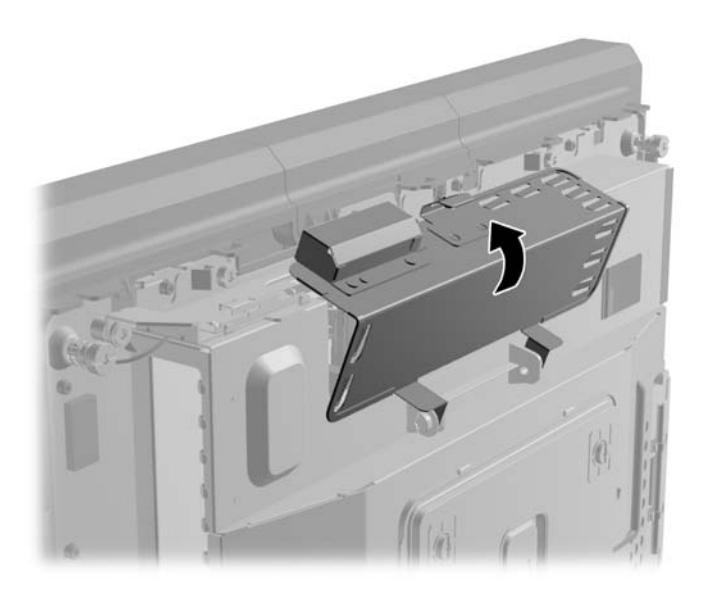

**9.** Far scorrere verso il basso il pannello posteriore del display.

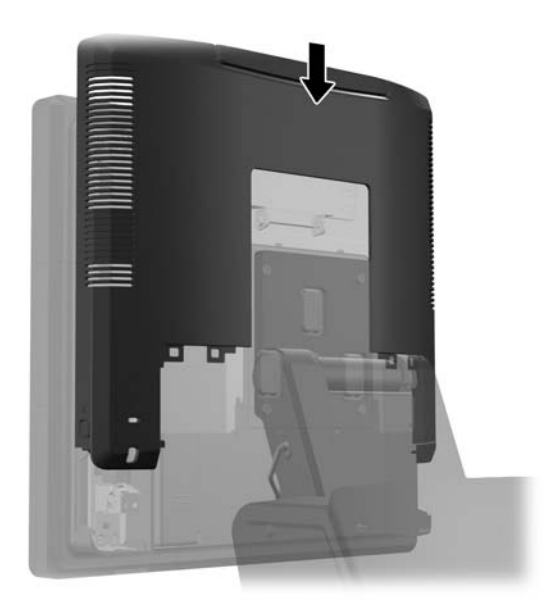

**10.** Rimettere il coperchio I/O posteriore collocando i ganci situati sul fondo del coperchio negli slot situati sul fondo dello chassis (1). Ruotare quindi verso l'alto il lato superiore del coperchio I/O in modo che scatti in posizione fissa nello chassis (2).

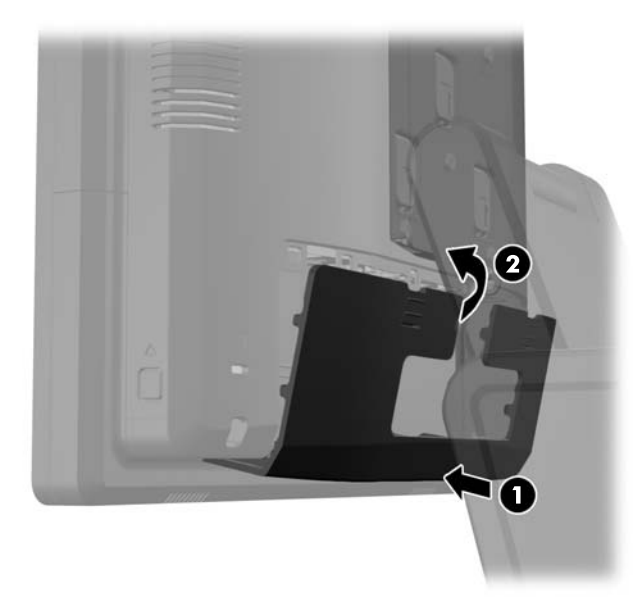

**11.** Ricollegare il cavo di alimentazione e premere il pulsante di accensione.

Il computer riconosce automaticamente la memoria addizionale quando si accende il computer.

## **Rimozione e installazione del disco rigido**

**ATTENZIONE:** Se si sta sostituendo l'unità disco, eseguire un backup di tutti i dati che si vuole trasferire dalla vecchia unità disco alla nuova unità disco.

- **1.** Spegnere il computer tramite il sistema operativo, quindi spegnere tutte le periferiche esterne.
- **2.** Scollegare il cavo di alimentazione dalla presa.

**ATTENZIONE:** Indipendentemente dallo stato di accensione, quando il computer è collegato a una presa CA funzionante, la scheda di sistema è sempre alimentata. È necessario scollegare il cavo di alimentazione per evitare danni ai componenti interni del computer.

**3.** Spingere verso il basso le due levette situate agli angoli superiori del pannello I/O posteriore (1) e ruotare il coperchio per estrarlo (2).

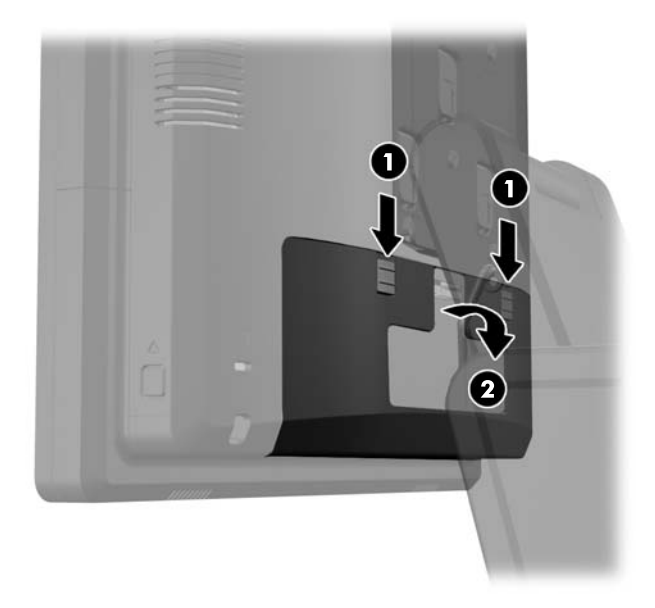

**4.** Premere verso l'interno i pulsanti situati accanto ai lati inferiori del pannello posteriore del display (1) e quindi far scorrere il pannello posteriore verso l'alto allontanandolo dal display (2).

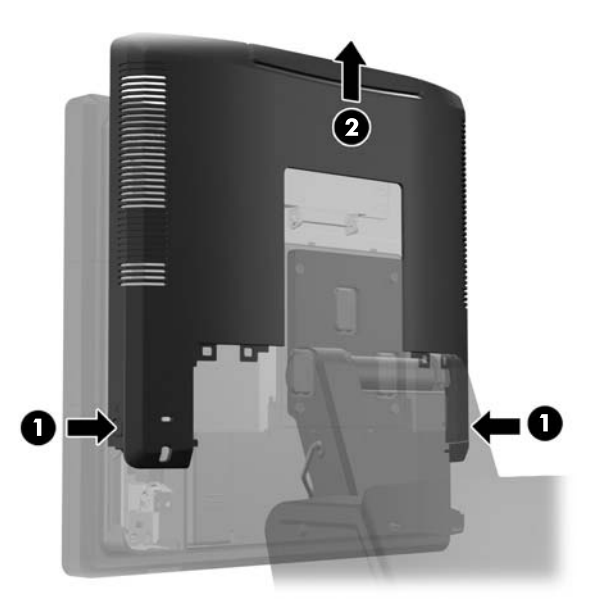

**5.** Aprire lo sportello del'unità disco rigido (1), afferrare l'apposita linguetta situata sul lato dell'unità ed estrarla dall'apposita unità (2).

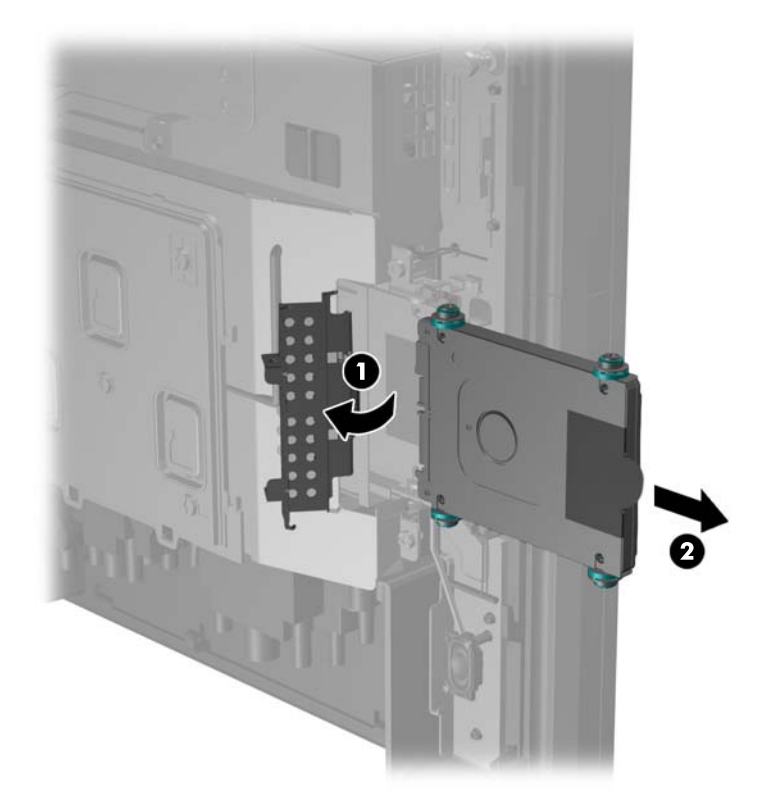

**6.** Rimuovere le quattro viti dai lati del supporto dell'unità disco (1) e sfilarla dal supporto (2).

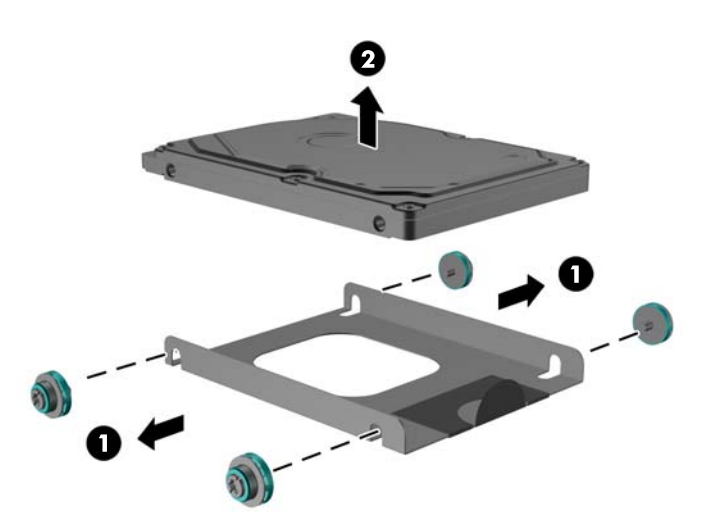

**7.** Inserire la nuova unità disco nel supporto (1) e avvitare le quattro viti ai lati del supporto (2).

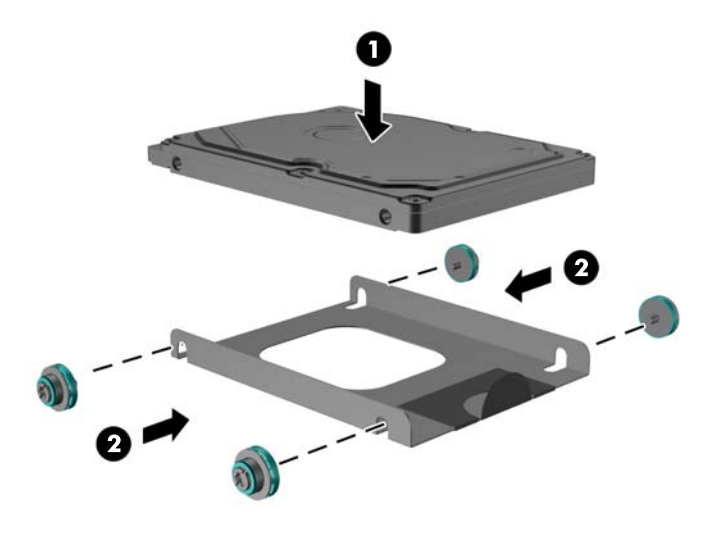

**8.** Far scorrere il gruppo unità disco/supporto nell'apposito alloggiamento (1) e chiudere lo sportello.

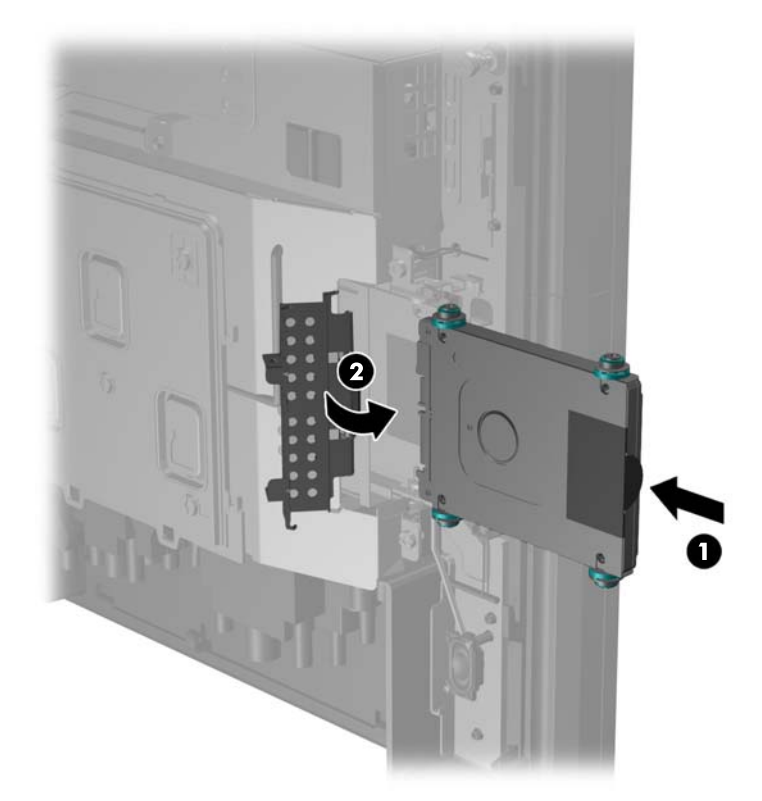

**9.** Far scorrere verso il basso il pannello posteriore dal display.

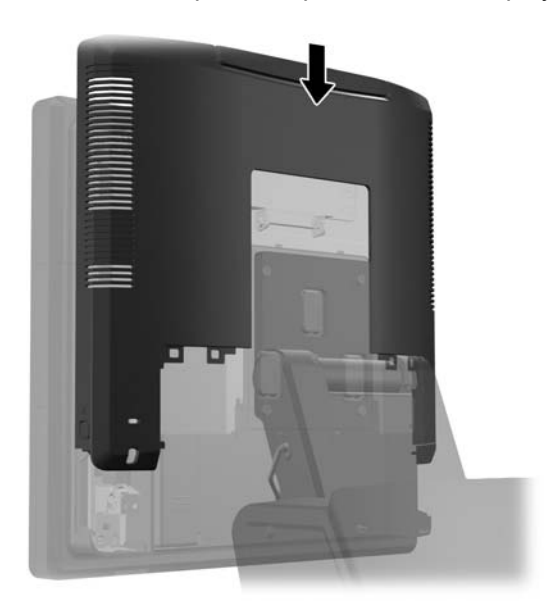

**10.** Rimettere il coperchio I/O posteriore collocando i ganci situati sul fondo del coperchio negli slot situati sul fondo dello chassis (1). Ruotare quindi verso l'alto il lato superiore del coperchio I/O in modo che scatti in posizione fissa nello chassis (2).

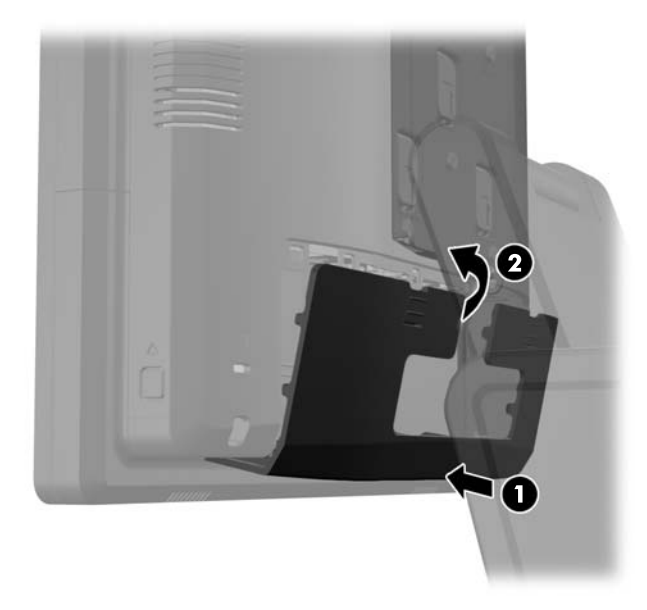

**11.** Ricollegare il cavo di alimentazione e premere il pulsante di accensione.

### **Sostituzione della batteria**

La batteria in dotazione al computer alimenta l'orologio in tempo reale. Utilizzare batterie sostitutive equivalenti a quella originariamente installata sul computer, cioè batterie a bottone al litio da 3 Volt.

**AVVERTENZA!** Il computer contiene una batteria interna al diossido di litio manganese. Esiste il rischio di incendio o di ustioni se la batteria non viene maneggiata correttamente. Per ridurre il rischio di lesioni fisiche:

Non tentare di ricaricare la batteria.

Non esporre le batterie a temperature superiori a 60°C.

I contatti esterni non devono essere smontati, piegati, forati, messi in cortocircuito, né gettati nel fuoco o in acqua.

Sostituire solo con ricambi HP designati per questo prodotto.

**ATTENZIONE:** Prima di sostituire la batteria, è importante eseguire il backup delle impostazioni CMOS del computer. Quando la batteria viene tolta o sostituita, le impostazioni CMOS vengono cancellate.

L'elettricità statica può danneggiare i componenti elettronici del computer o delle parti opzionali. Prima di iniziare queste procedure, scaricare tutta l'energia elettrostatica toccando un oggetto metallico dotato di messa a terra.

**NOTA:** La durata della batteria al litio può essere prolungata collegando il computer a una presa elettrica CA. La batteria al litio viene utilizzata solo quando il computer NON è collegato all'alimentazione CA.

HP invita i clienti a riciclare l'hardware usato, le cartucce originali HP e le batterie ricaricabili. Per ulteriori informazioni relative ai programmi di riciclaggio, visitare il sito [http://www.hp.com/recycle.](http://www.hp.com/recycle)

- **1.** Spegnere il computer tramite il sistema operativo, quindi spegnere tutte le periferiche esterne.
- **2.** Scollegare il cavo di alimentazione dalla presa.
- **ATTENZIONE:** Indipendentemente dallo stato di accensione, quando il computer è collegato a una presa CA funzionante, la scheda di sistema è sempre alimentata. È necessario scollegare il cavo di alimentazione per evitare danni ai componenti interni del computer.
- **3.** Far scorrere verso l'alto il coperchio della staffa di montaggio del supporto ed estrarlo dalla staffa di montaggio.

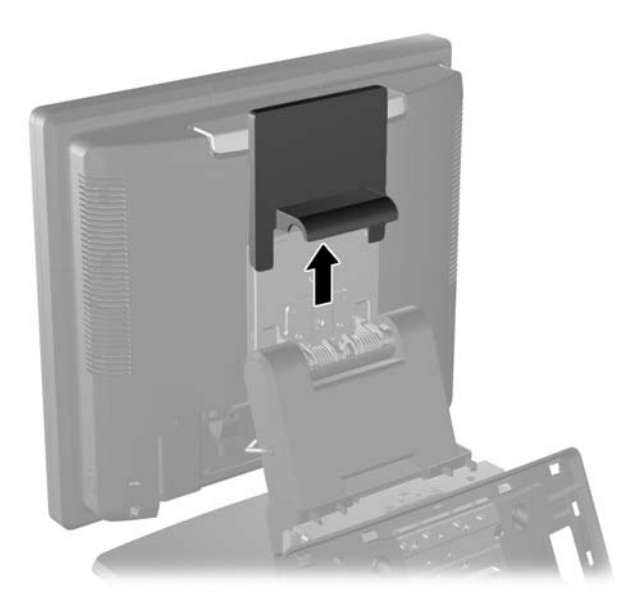

**4.** Spingere verso il basso le due levette situate agli angoli superiori del pannello I/O posteriore (1) e ruotare il coperchio per estrarlo (2).

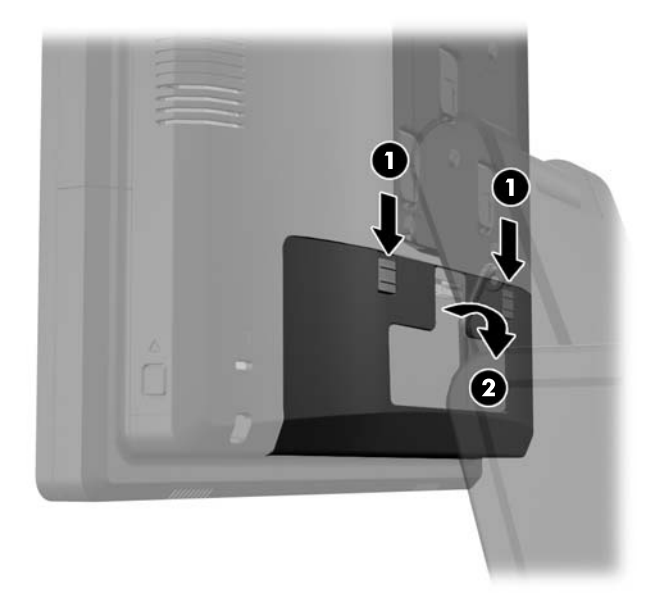

- **5.** Scollegare tutti i cavi dai connettori I/O posteriori.
- **6.** Premere verso l'interno i pulsanti situati accanto ai lati inferiori del pannello posteriore del display (1) e quindi far scorrere il pannello posteriore verso l'alto allontanandolo dal display (2).

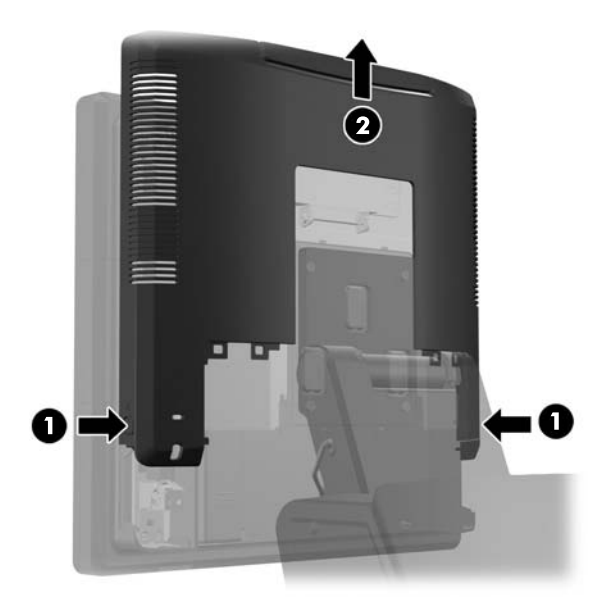

**7.** Rimuovere il display RP7 dal supporto rimuovendo le tre viti che fissano la staffa di montaggio del supporto del display (1) e quindi far scorrere verso l'alto il display ed estrarlo dalla staffa di montaggio (2).

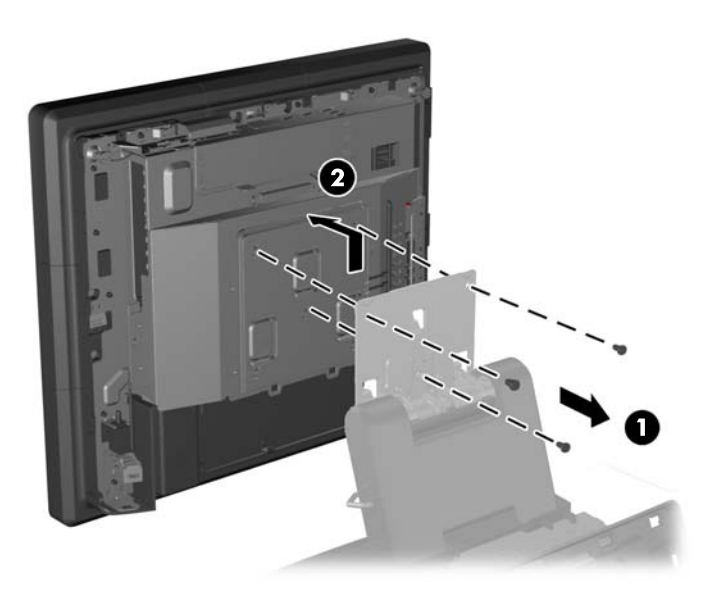

- **8.** Adagiare il display a faccia in giù su una superficie piana coperta da un panno pulito e asciutto.
- **9.** Aprire lo sportello di accesso alla memoria (1), scollegare il cavo di alimentazione DisplayPort (2) e il cavo di segnale (3) e quindi ruotare la staffa dell'antenna fuori dallo chassis (4).

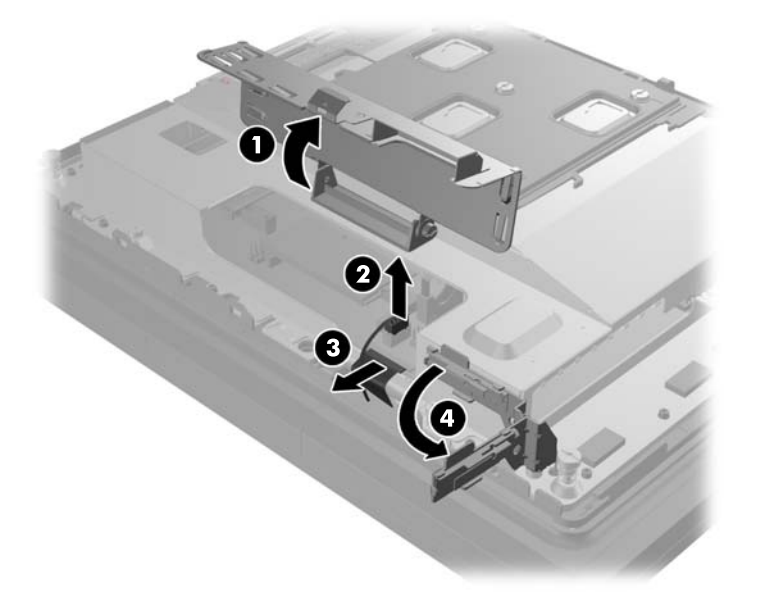

**10.** Rimuovere le cinque viti che fissano la piastra di metallo al retro del display (1) e sollevare la piastra di metallo dal display (2).

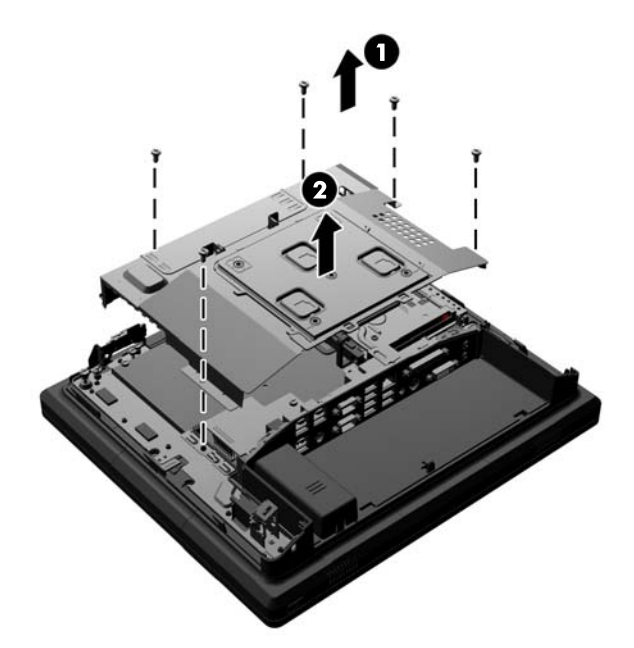

**11.** Prendere nota del polo positivo della batteria in modo che la nuova batteria abbia lo stesso orientamento ed estrarre la batteria dal portabatteria.

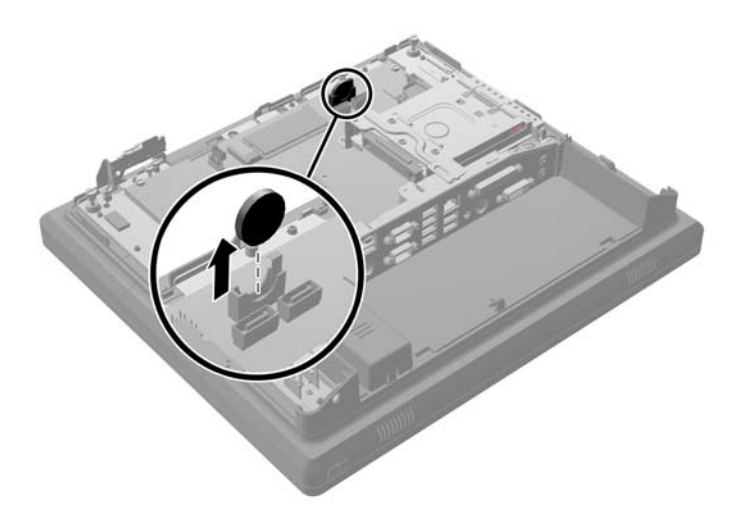

**12.** Inserire la nuova batteria. Verificare che il polo positivo della nuova batteria abbia lo stesso orientamento della batteria sostituita.

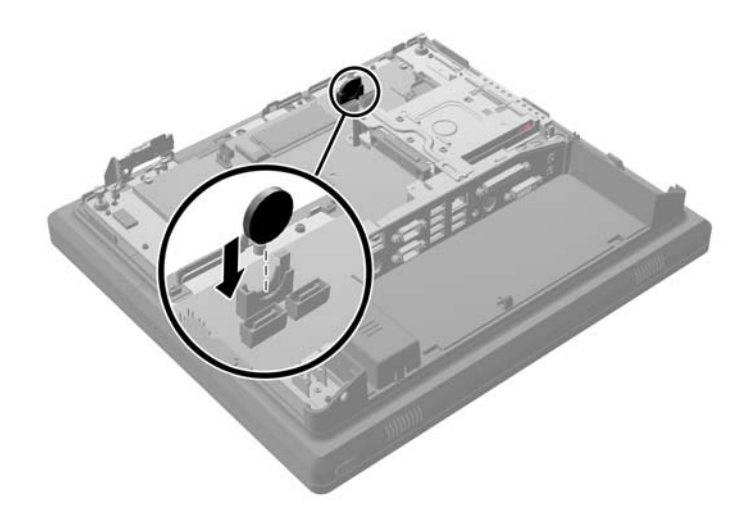

**13.** Collocare la piastra di metallo sul retro del display (1) e fissarla con le cinque viti rimosse in precedenza (2).

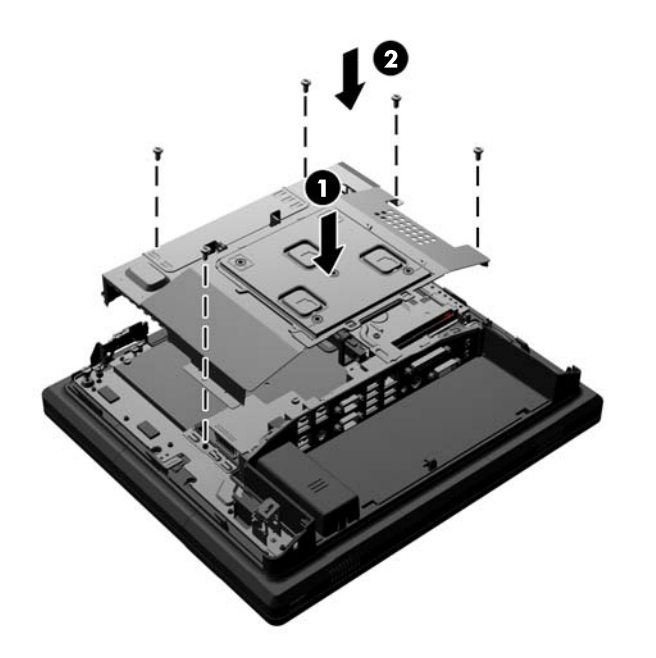

**14.** Ruotare la staffa dell'antenna verso lo chassis (1), collegare il cavo di segnale DisplayPort (2) e il cavo di alimentazione (3) e chiudere lo sportello di accesso della memoria (4).

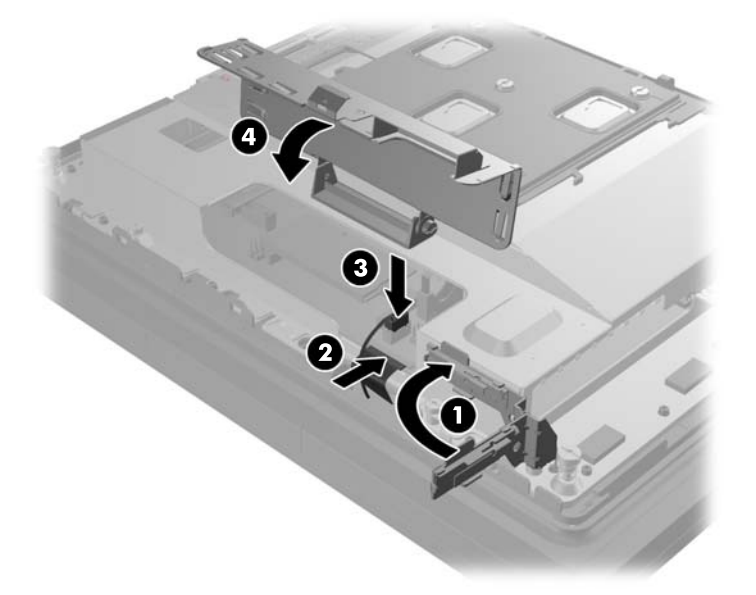

**15.** Fissare il display alla staffa di montaggio del supporto allineando gli slot del display ai ganci della staffa di montaggio e far scorrere il display verso il basso (1). Inserire le tre viti attraverso la staffa di montaggio e il display per fissarlo in posizione fissa (2).

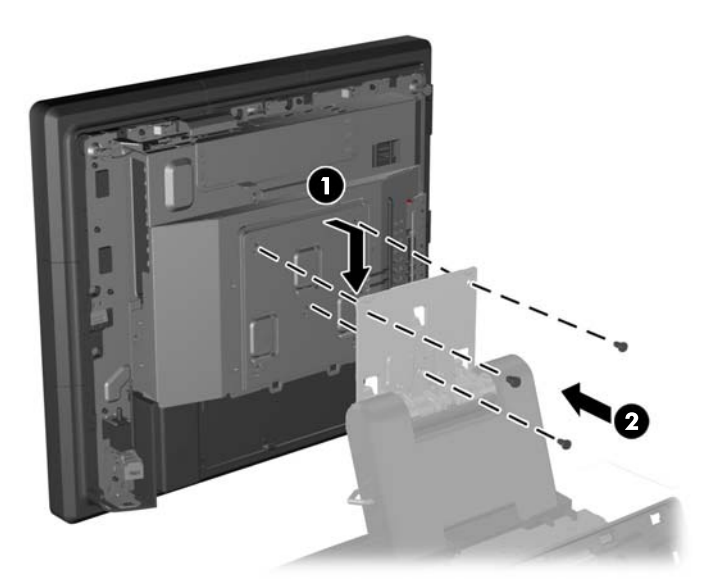

**16.** Far scorrere verso il basso il pannello posteriore del display.

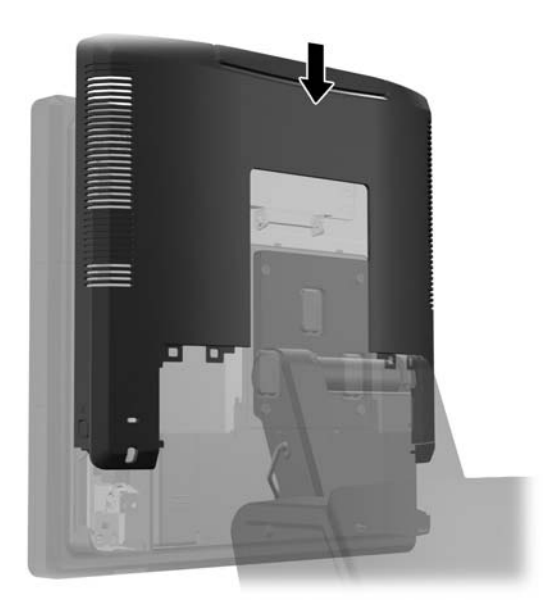

- **17.** Ricollegare tutti i cavi ai connettori I/O posteriori.
- **18.** Rimettere il coperchio I/O posteriore collocando i ganci situati sul fondo del coperchio negli slot situati sul fondo dello chassis (1). Ruotare quindi verso l'alto il lato superiore del coperchio I/O in modo che scatti in posizione fissa nello chassis (2).

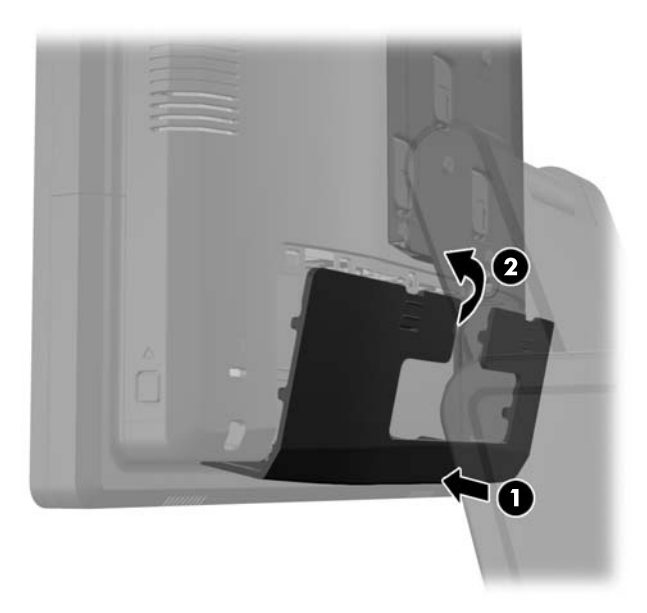

**19.** Far scorrere il coperchio della staffa di montaggio verso il basso e sopra la staffa di montaggio del supporto.

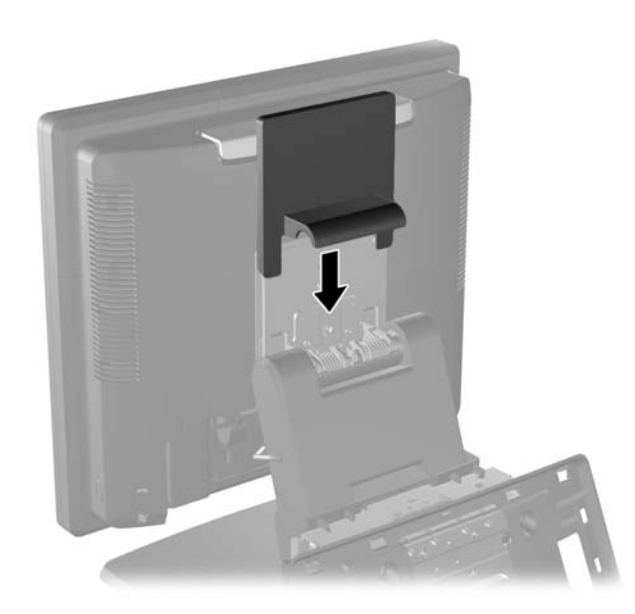

**20.** Collegare il cavo di alimentazione e premere il pulsante di accensione.

### **Uso del coperchio di protezione dell'USB**

- **1.** Spegnere il computer tramite il sistema operativo, quindi spegnere tutte le periferiche esterne.
- **2.** Scollegare il cavo di alimentazione dalla presa.
	- **ATTENZIONE:** Indipendentemente dallo stato di accensione, quando il computer è collegato a una presa CA funzionante, la scheda di sistema è sempre alimentata. È necessario scollegare il cavo di alimentazione per evitare danni ai componenti interni del computer.
- **3.** Spingere verso il basso le due levette situate agli angoli superiori del pannello I/O posteriore (1) e ruotare il coperchio per estrarlo (2).

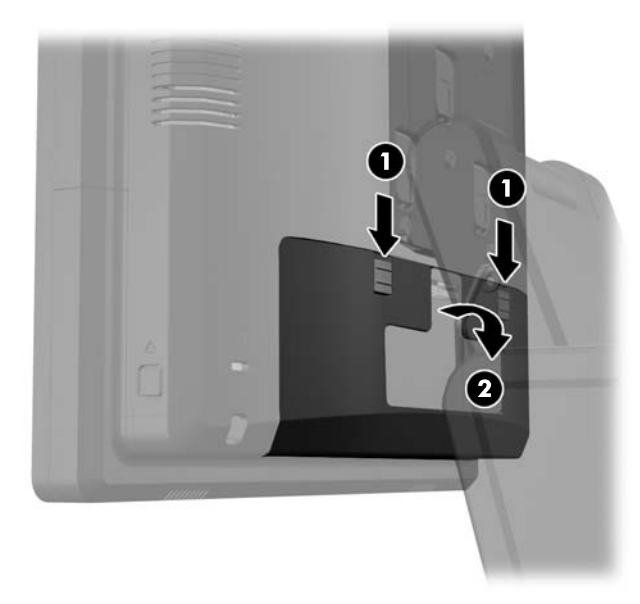

**4.** Spingere verso l'interno sulla linguetta in fondo al coperchio di protezione dell'USB (1) e ruotare il fondo del coperchio verso l'alto (2) per rimuoverlo.

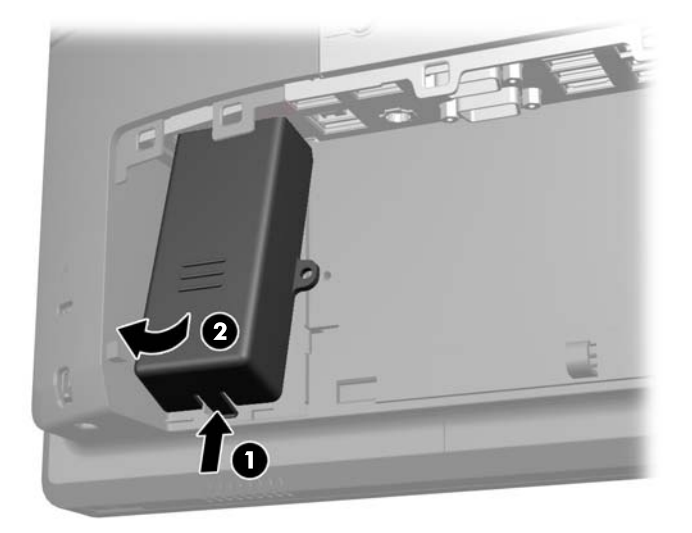

**5.** Inserire il dispositivo USB nell'apposita porta.

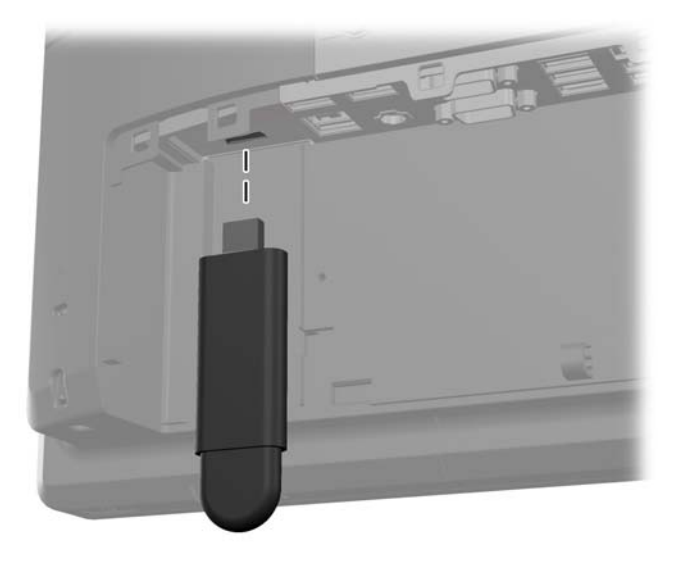

- **6.** Inserire il lato superiore del coperchio di protezione dell'USB nel pannello I/O in posizione angolare con il fondo del coperchio e leggermente rialzato (1), quindi ruotare il lato inferiore verso il basso in modo che il coperchio scatti in posizione fissa (2).
- **NOTA:** Se il dispositivo USB ha un cavo, collocare il cavo nel canale al lato del coperchio di protezione.

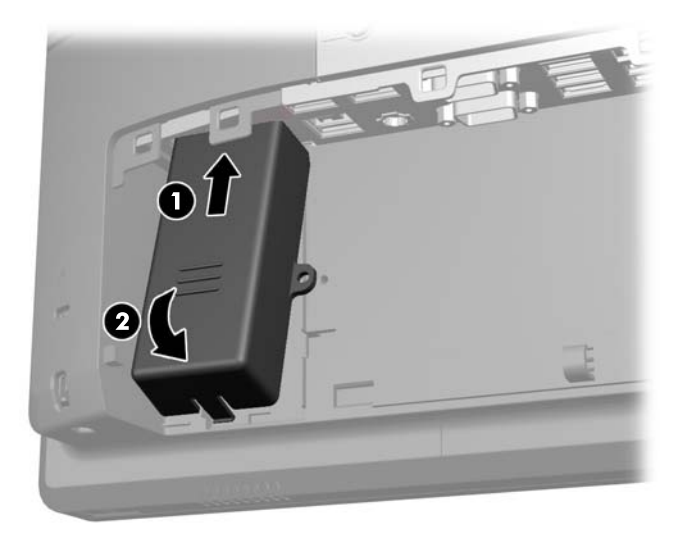

- **7.** Se si vuole fissare la porta USB, rimuovere la vite di sicurezza dall'interno del pannello I/O posteriore e installare la vite nell'apposito foro sul lato del coperchio di protezione dell'USB.
	- **NOTA:** Utilizzare un cacciavite Resistorx T-10 disponibile da HP per installare la vita di protezione.

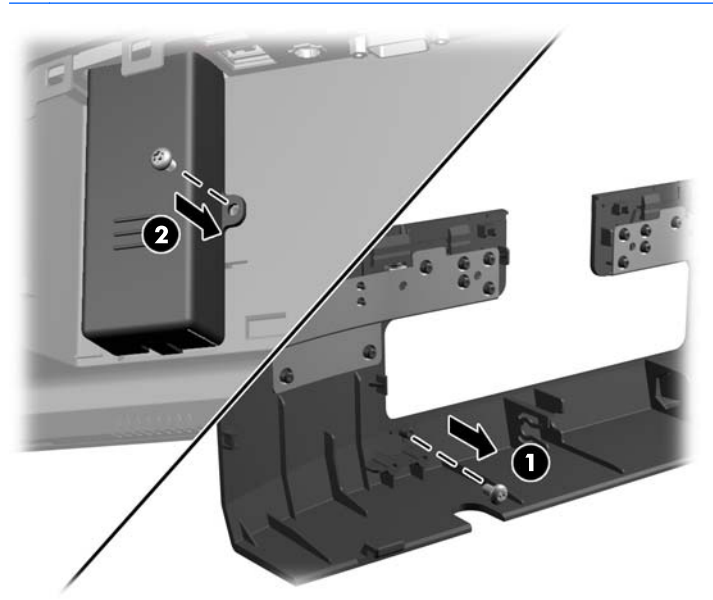

**8.** Rimettere il coperchio I/O posteriore collocando i ganci situati sul fondo del coperchio negli slot situati sul fondo dello chassis (1). Ruotare quindi verso l'alto il lato superiore del coperchio I/O in modo che scatti in posizione fissa nello chassis (2).

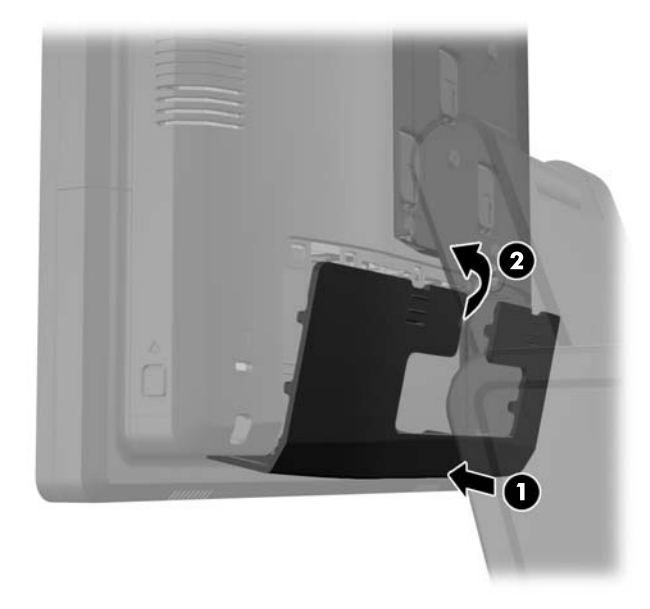

**9.** Ricollegare il cavo di alimentazione e premere il pulsante di accensione.

### **Fissaggio dell'RP7 a un banco**

- **1.** Spegnere il computer tramite il sistema operativo, quindi spegnere tutte le periferiche esterne.
- **2.** Scollegare il cavo di alimentazione dalla presa.
	- **ATTENZIONE:** Indipendentemente dallo stato di accensione, quando il computer è collegato a una presa CA funzionante, la scheda di sistema è sempre alimentata. È necessario scollegare il cavo di alimentazione per evitare danni ai componenti interni del computer.
- **3.** Tirare verso il retro il coperchio dell'alimentatore e quindi sollevarlo e allontanarlo dall'unità.

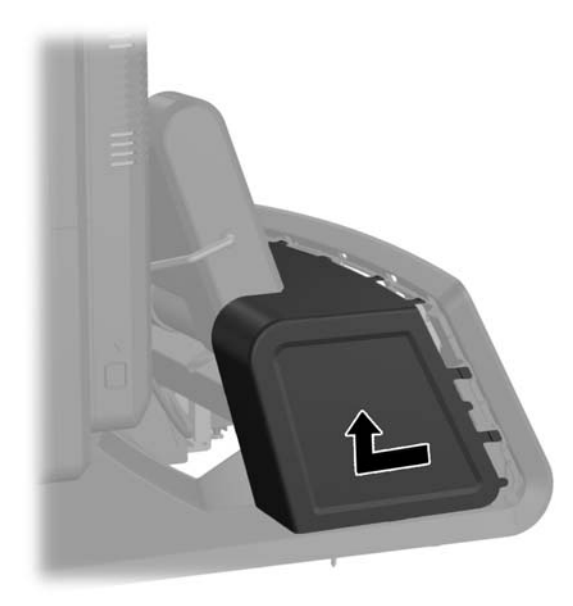

**4.** Sono disponibili due fori per viti sulla base del supporto. Fissare il supporto al banco usando il materiale di fissaggio più appropriato per la superficie disponibile.

NOTA: HP fornisce in dotazione viti in legno per fissare la base a una superficie di legno.

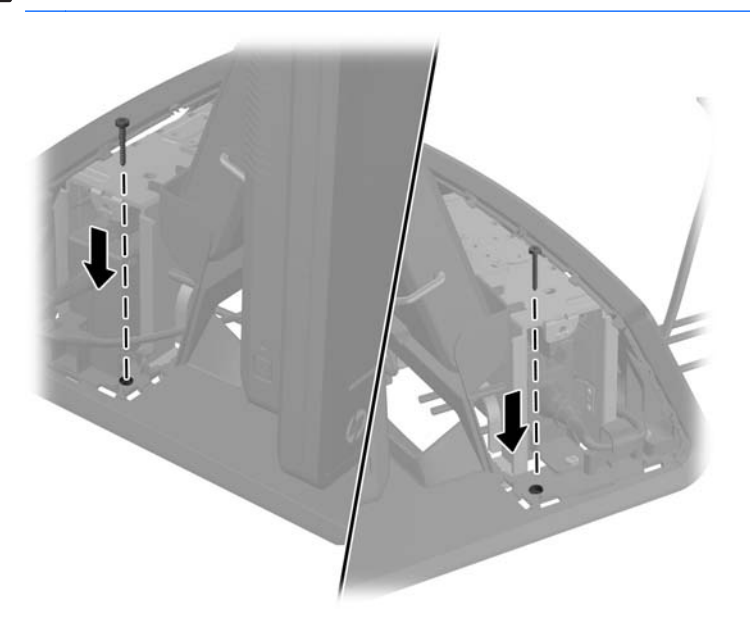

**5.** Rimettere il coperchio dell'alimentatore abbassandolo sul collo della base e quindi facendolo scorrere fino a quando non scatta in posizione fissa.

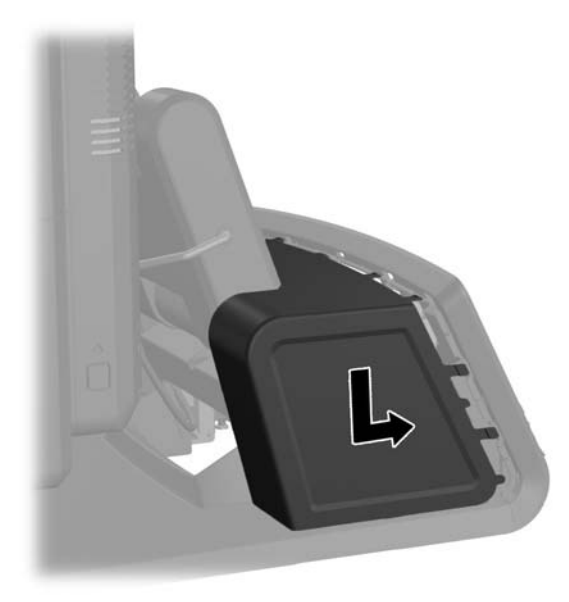

**6.** Ricollegare il cavo di alimentazione e premere il pulsante di accensione.

### **Installazione di un dispositivo di protezione esterno**

#### **Chiusura con cavo**

Si può usare una chiusura con cavo per fissare il pannello posteriore dell'RP7 a un oggetto esterno.

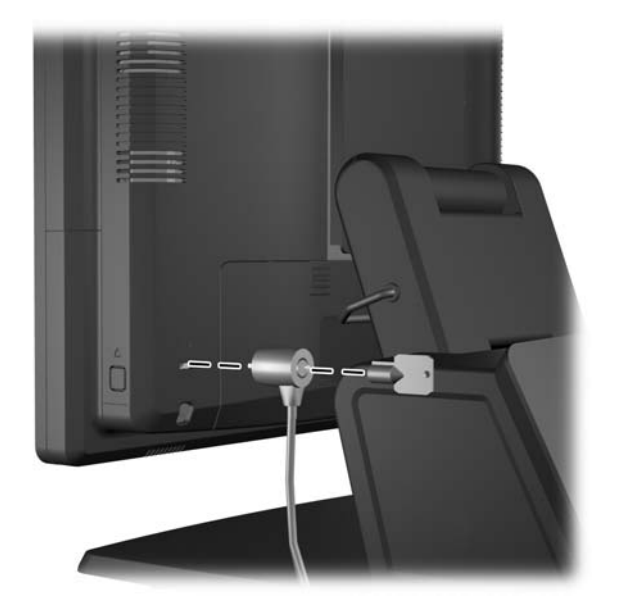

### **Lucchetto**

Si può usare un lucchetto per fissare il pannello posteriore dell'RP7.

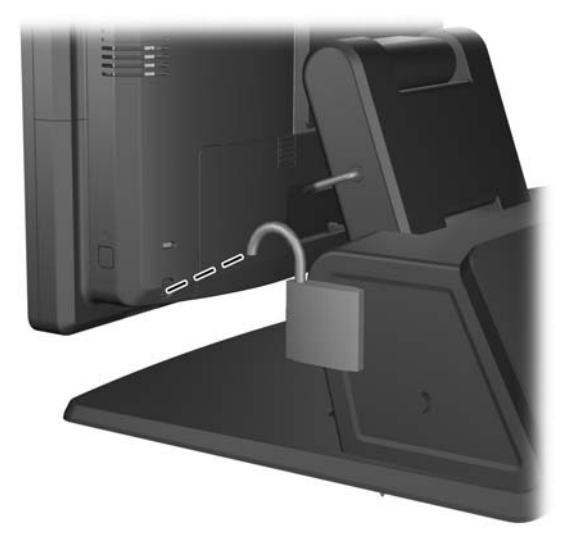

# **3 Configurazione del software**

### **Taratura del touchscreen**

Non occorre installare il software driver del touchscreen per Microsoft Windows 7 o POSReady 7. I driver per touchscreen sono già inclusi nei sistemi operativi di questo monitor.

HP consiglia di tarare il touchscreen prima di usare il sistema per essere certi che il punto di tocco registri sullo schermo dove lo stilo o il dito tocca lo schermo. Se in un momento qualsiasi, si rileva che il punto di tocco non sta registrando correttamente, occorre ripetere la procedura di taratura.

#### **Taratura per Windows 7 e POSReady 7**

Per tarare il modulo tattile in Windows 7 e POSReady 7:

**1.** Nell'immagine d sistema d'origine HP, selezionare **Start** > **Tutti i programmi** > **Load Windows Calibration Tool** e procedere quindi al punto 2.

#### OPPURE

Aprire il menu **Start**, toccare il collegamento al **Pannello di controllo** e digitare «tarare» nella finestra di ricerca. In **Impostazioni Tablet PC**, toccare il collegamento **Tarare gli schermi per l'input penna o tocco**. Nella finestra di dialogo **Impostazioni Tablet PC**, toccare il pulsante **Tarare** e procedere al punto 2.

**2.** Seguire le istruzioni su schermo per premere i marchi di registro sullo schermo tattile. Una volta terminato il processo di taratura, il modulo del touchscreen dovrebbe essere allineato con il video e i punti di tocco accurati.

#### **Taratura per Windows XP**

Se si utilizzano sistemi operativi basati su Windows XP o Windows XP, è necessario caricare il driver del touchscreen fornito con il CD del software e della documentazione. Nel CD incluso con il monitor è compreso anche uno strumento di taratura per Windows XP.

Per tarare il modulo del touchscreen in Windows XP:

- **1.** Installare il software dal CD con il software e la documentazione e fare riferimento al file readme per le istruzioni di taratura.
- **2.** Terminata l'installazione, lanciare il software e seguire le istruzioni sullo schermo. Una volta terminato il processo di taratura, il modulo del touchscreen dovrebbe essere allineato con il video e i punti di tocco saranno accurati.

### **Configurazione del lettore di bande magnetiche e del display VFD fronte cliente**

Per configurare il lettore di bande magnetiche e il VFD, consultare *HP Point of Sale Configuration Guide (Guida alla configurazione del punto vendita HP)* (disponibile solo in inglese). La guida è disponibile sull'unità disco rigido del sistema. In Windows XP o Windows Embedded POSReady 2009, selezionare **Start** > **Tutti i programmi** > **HP Point of Sale Information** per accedere alla guida. In Windows XP o Windows Embedded POSReady 7, selezionare **Start** > **HP Point of Sale Information** per accedere alla guida.

## **Configurazione delle porte seriali alimentate**

Le porte seriali possono essere configurare come porte seriali standard (non alimentate) o alimentate. Alcune periferiche utilizzano una porta seriale alimentata. Se la porta seriale è configurata come porta alimentata, le periferiche che supportano un'interfaccia seriale alimentata non richiedono una sorgente di alimentazione esterna.

NOTA: Il computer viene fornito con tutte le porte seriali configurate in modalità seriale standard per impostazione predefinita, a meno che non vengano ordinati i numeri AV delle porte seriali alimentate.

Le porte seriali possono essere configurate mediante l'utilità di configurazione F10 del computer. Alla voce di menu **Onboard devices**, viene fornita l'opzione di selezionare le tre impostazioni seguenti per ciascuna porta seriale:

- **Standard**
- 5v sui contatti 1 e 9
- 12v sui contatti 1 e 9

NOTA: Per accedere all'utilità di configurazione F10, riavviare il computer e premere il tasto F10 non appena viene visualizzato il logo HP (prima dell'avvio del sistema operativo).

# **A Risoluzione dei problemi**

### **Interpretazione dei LED del pannello di diagnostica POST e dei codici segnali acustici**

In questa sezione vengono presentati i codici dei LED del pannello anteriore e dei segnali acustici che possono verificarsi prima o durante il POST ai quali non è necessariamente associato un codice di errore o un messaggio di testo.

**AVVERTENZA!** Quando il computer è collegato a una fonte di alimentazione CA, la scheda di sistema viene sempre alimentata. Per ridurre il rischio di lesioni personali dovute a scosse elettriche e/o a superfici calde, assicurarsi di scollegare il cavo di alimentazione dalla presa a muro e attendere che i componenti interni del sistema si siano raffreddati prima di toccarli.

NOTA: Se si vedono LED lampeggianti su una tastiera PS/2, osservare quelli sul pannello anteriore del computer e ricercare nella seguente tabella i codici relativi ai LED sul pannello anteriore.

Le azioni consigliate nella seguente tabella sono elencate nell'ordine nel quale dovrebbero essere eseguite.

Non tutti i LED diagnostici e i codici segnali acustici sono disponibili su tutti i modelli.

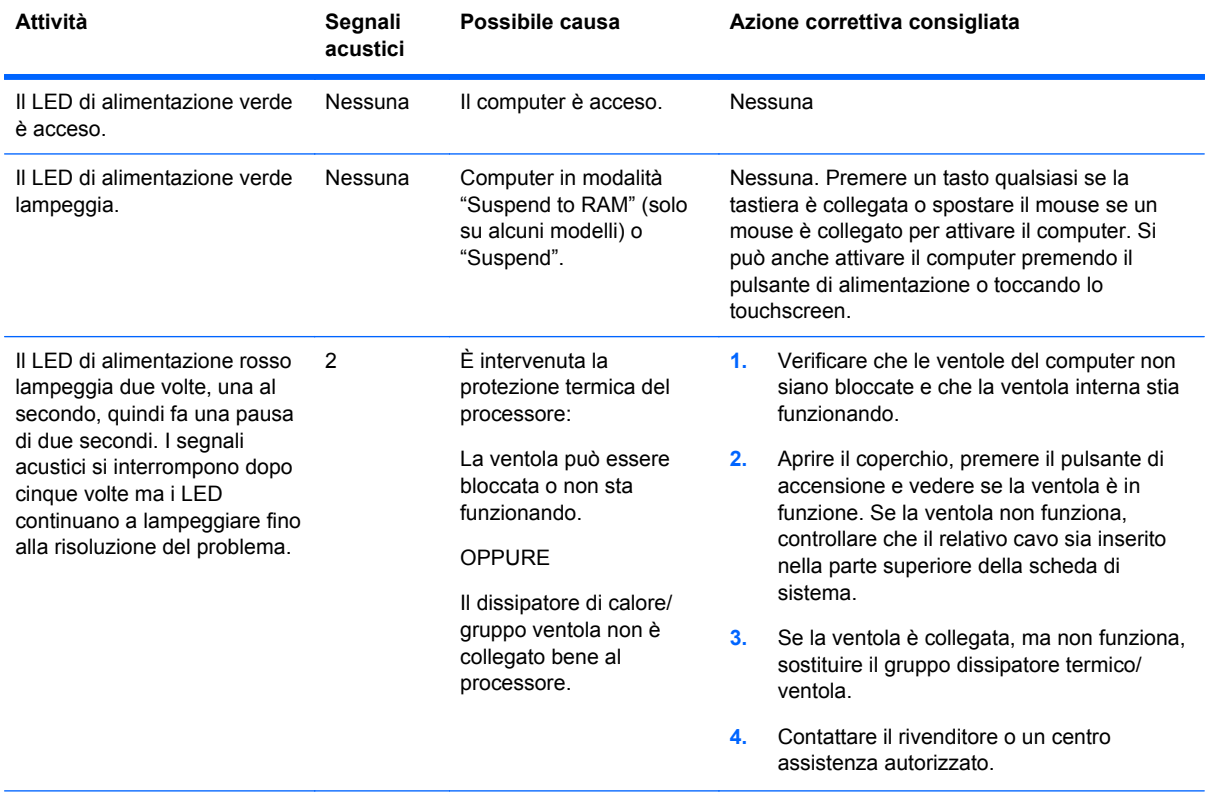

#### **Tabella A-1 LED pannello anteriore diagnostica e codici segnali acustici**

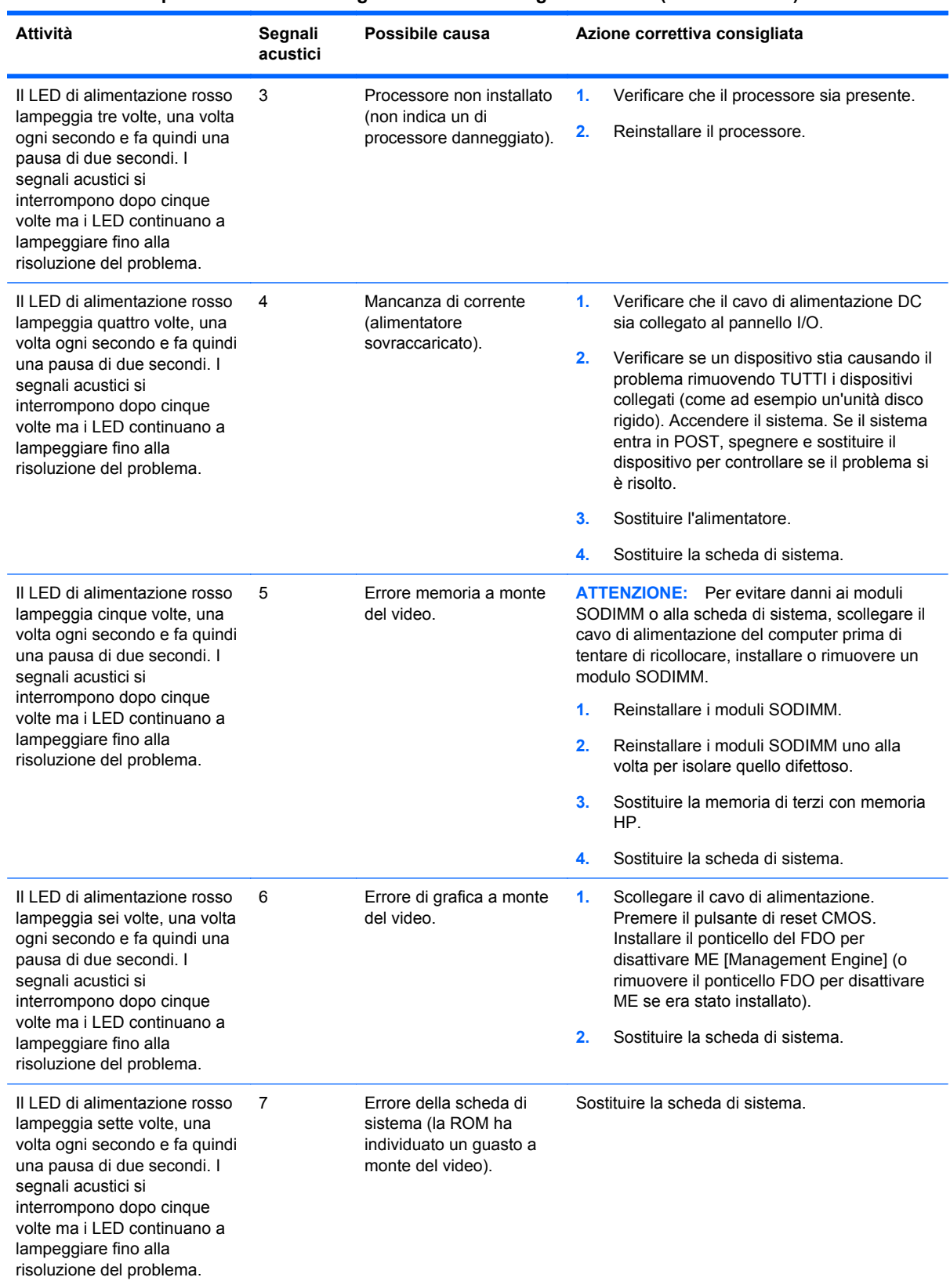

#### **Tabella A-1 LED pannello anteriore diagnostica e codici segnali acustici (continuazione)**

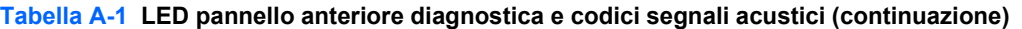

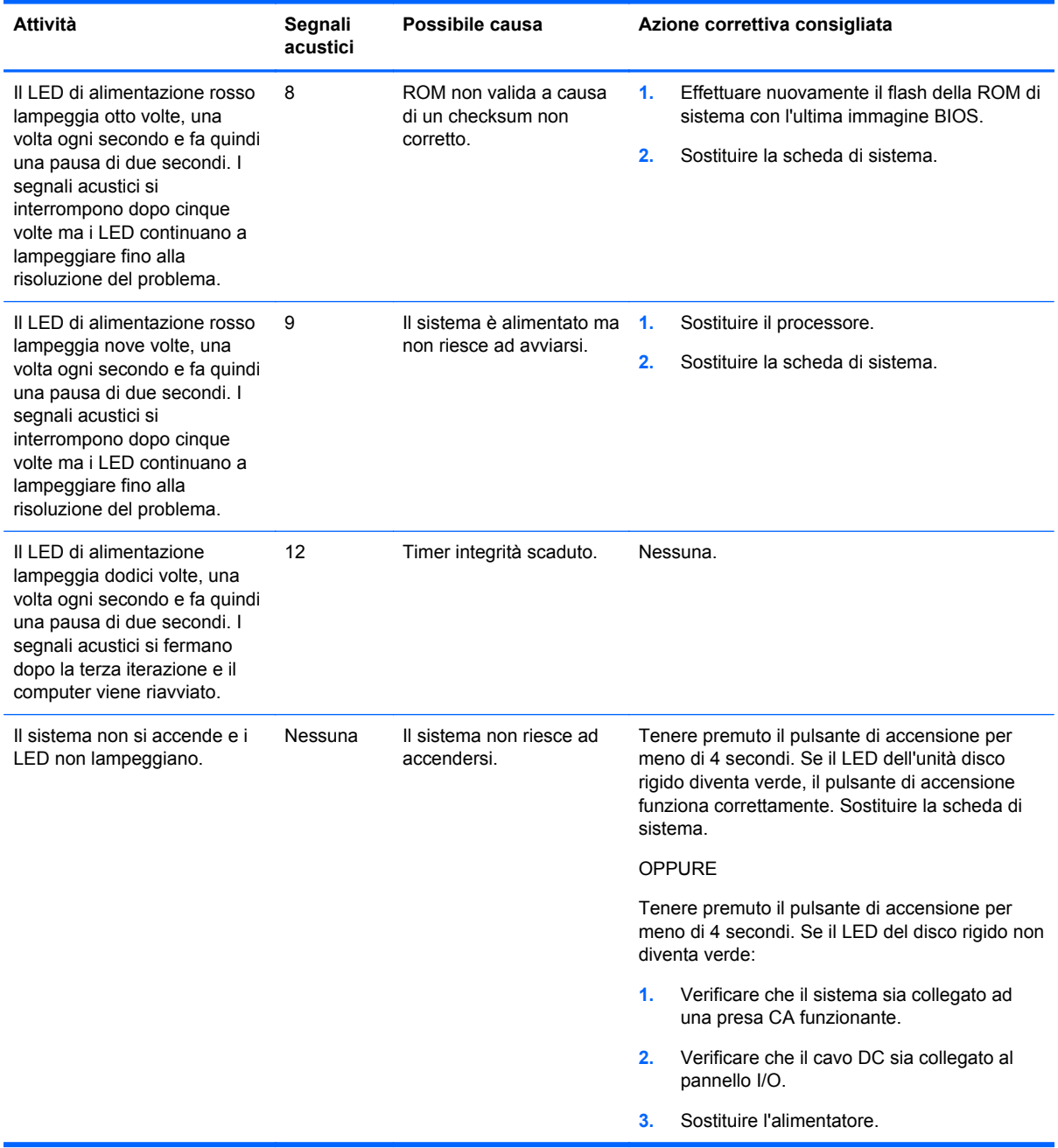

## <span id="page-69-0"></span>**B Scariche elettrostatiche**

Una scarica di elettricità statica proveniente da un dito o da un altro conduttore potrebbe danneggiare le schede del sistema o gli altri dispositivi sensibili. Il tipo di danni derivante può ridurre la durata del dispositivo.

### **Prevenzione di danni elettrostatici**

Per evitare il rischio di danni causati da scariche elettrostatiche, osservare le seguenti precauzioni:

- Trasportare e riporre i prodotti in contenitori antistatici al fine di evitare il contatto con le mani.
- Conservare i componenti sensibili all'elettricità statica negli appositi contenitori, fino a quando non vengono sistemati in una postazione di lavoro priva di elettricità statica.
- Posizionare i contenitori su una superficie provvista di collegamento a terra prima di togliere i componenti.
- Evitare di toccare i piedini, i conduttori e i circuiti.
- Assicurarsi di essere sempre provvisti di un adeguato collegamento a terra prima di toccare componenti o gruppi sensibili all'elettricità statica.

### **Metodi di collegamento a massa**

Sono disponibili diversi metodi per assicurare un adeguato collegamento a massa. Quando si maneggiano o installano componenti sensibili all'elettricità statica, attenersi a una o più delle seguenti indicazioni:

- Indossare un bracciale collegato tramite cavo a una workstation o al telaio di un computer con collegamento a terra. Questi bracciali sono flessibili e dotati di una resistenza di minimo 1 megaohm +/- 10 percento nei cavi. Per fornire un adeguato collegamento a massa, indossare il bracciale direttamente sulla pelle.
- Indossare cavigliere o apposite calzature davanti a postazioni di lavoro verticali. Se ci si trova su pavimenti con proprietà conduttrici o dissipatrici, indossare tali protezioni su entrambi i piedi.
- Utilizzare strumenti di manutenzione conduttivi.
- Utilizzare un kit di manutenzione comprendente un tappetino di lavoro pieghevole dissipatore dell'elettricità statica.

Se non si possiede nessuna delle attrezzature consigliate per un adeguato collegamento a massa, rivolgersi al rivenditore o al servizio assistenza autorizzati HP.

**NOTA:** Per ulteriori informazioni sull'elettricità statica, contattare un concessionario, un rivenditore o un servizio di assistenza autorizzati HP.

# **C Linee guida di funzionamento del computer, manutenzione ordinaria e preparazione per il trasporto**

### **Linee guida di funzionamento del computer e manutenzione ordinaria**

Seguire le linee guida per impostare adeguatamente computer e monitor e procedere alla relativa manutenzione:

- Benché il display sia idrorepellente, è consigliabile tenerlo lontano da eccessiva umidità, luce solare diretta e temperature estreme.
- Non ostruire mai il flusso d'aria nel computer bloccando eventuali ventole o entrate d'aria.
- Non utilizzare mai il computer senza il coperchio o il pannello laterale.
- Non posizionare i computer uno sull'altro né troppo vicini uno all'altro in modo che non risentano reciprocamente dell'aria di ricircolo o di preriscaldamento.
- Se il computer va collocato in un cabinet separato, quest'ultimo deve essere fornito di ventilazione d'ingresso e di scarico, e devono essere rispettate le stesse linee guida di funzionamento indicate in precedenza.
- Tenere le sostanze liquide lontane dalle prese d'aria del computer.
- Non coprire mai con alcun tipo di materiale gli slot di ventilazione sul monitor.
- Installare o abilitare dispositivi di gestione della potenza del sistema operativo o altro software, tra cui le condizioni di sospensione.
- Spegnere il computer prima di:
	- Pulire la superficie esterna del computer con un panno morbido. L'utilizzo di sostanze detergenti potrebbe scolorire o danneggiare la finitura.
	- Di tanto in tanto pulire le prese d'aria su tutti i lati del computer, in quanto lanugine, polvere e altri corpi estranei possono bloccarle e limitare la ventilazione.

### **Manutenzione del touchscreen**

Tenere puliti il monitor e il sensore del touchscreen. Il sensore del touchscreen non ha bisogno di molta manutenzione. HP raccomanda di pulire periodicamente la superficie in vetro del sensore del touchscreen. Assicurarsi che il monitor sia spento prima di pulirlo. Solitamente una soluzione a base di acqua e alcol isopropilico in proporzione 50:50 è il miglior detergente per il sensore del touchscreen. Non utilizzare prodotti chimici caustici sul sensore del touchscreen. Non utilizzare soluzioni a base di aceto.

Versare il detergente per vetri su un panno pulito privo di lanugine. Non utilizzare panni a trama grossa. Inumidire sempre il panno prima di pulire il sensore. Assicurarsi di versare il liquido

detergente sul panno e non sul sensore in modo che le gocce non penetrino nel monitor o macchino la cornice.

### **Preparazione per il trasporto**

Per il trasporto del computer, attenersi alle seguenti indicazioni:

**1.** Eseguire il backup dei file dell'unità disco rigido. Assicurarsi che i supporti di backup non siano esposti ad impulsi elettrici o magnetici durante la conservazione o il trasporto.

NOTA: l'unità disco rigido si blocca automaticamente nel momento in cui viene tolta l'alimentazione al sistema.

- **2.** Rimuovere e conservare tutti i supporti rimovibili.
- **3.** Spegnere il computer e le periferiche esterne.
- **4.** Scollegare il cavo di alimentazione dalla presa di corrente elettrica, poi dal computer.
- **5.** Scollegare le componenti del sistema e i dispositivi esterni dalle loro sorgenti di alimentazione, poi dal computer.
- **6.** Imballare i componenti del computer e i dispositivi esterni nelle confezioni originali o in confezioni simili, con un quantità di materiale da imballaggio sufficiente a proteggerli.
# **Indice analitico**

#### **A**

accessori [2](#page-7-0)

## **B**

banco, fissaggio [56](#page-61-0) batteria, reinserimento [45](#page-50-0)

## **C**

comandi pannello anteriore [4](#page-9-0) componenti frontespizio [4](#page-9-0) pannello I/O posteriore [6](#page-11-0)

# **D**

disco rigido installazione [42](#page-47-0) rimozione [42](#page-47-0) dispositivo di protezione [57](#page-62-0) disposizione dei cavi [14](#page-19-0)

#### **F**

Funzioni [1](#page-6-0)

# **L**

Lettore di bande magnetiche configurazione [59](#page-64-0) installazione [18](#page-23-0) lettore impronte digitali, installazione [18](#page-23-0) Linee guida di funzionamento del computer [65](#page-70-0) Linee guida di ventilazione [65](#page-70-0) Linee guida relative all'installazione [7](#page-12-0)

#### **M**

memoria Inserimento dello zoccolo [37](#page-42-0) installazione [36](#page-41-0) specifiche [36](#page-41-0) menu OSD [4](#page-9-0) montaggio su parete [7](#page-12-0)

#### **P**

pannello I/O posteriore [6](#page-11-0)

porte seriali, configurazione per l'alimentazione [60](#page-65-0) Preparazione al trasporto [66](#page-71-0)

#### **R**

risoluzione dei problemi [61](#page-66-0)

#### **S**

Scariche elettrostatiche, prevenzione danni [64](#page-69-0) schermo fronte cliente, installazione [23](#page-28-0) supporto, installazione [8](#page-13-0)

# **T**

touchscreen manutenzione [65](#page-70-0) taratura [59](#page-64-0)

**U** USB, coperchio di protezione [53](#page-58-0)

# **V**

VFD configurazione [59](#page-64-0) installazione [29](#page-34-0)

#### **W**

webcam, installazione [18](#page-23-0)